Documentation Page 1 of 2

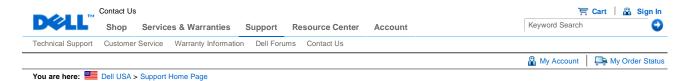

# Manuals

### **Dell™ 2407WFP Flat Panel Monitor**

# About Your Monitor Front View Back View Side View Bottom View Monitor Specifications Universal Serial Bus (USB) Interface Card Reader Specifications Plug and play capability Caring for Your Adjustable Monitor

# Using Your Adjustable Monitor Stand

Attaching the Stand

Organizing Your Cables

Using the Tilt, Swivel and Vertical Extension

Removing the Stand

# **Setting Up Your Monitor**

Connecting Your Monitor

Using the Front Panel Buttons

Using the OSD

Setting the Optimal Resolution

Using the Dell™ Soundbar (Optional)

### **Rotating Your Monitor**

Changing the Rotation of Your Monitor

Rotating Your Operating System

### **Solving Problems**

Monitor Specific Troubleshooting

Common Problems

Video Problems

**Product Specific Problems** 

Universal Serial Bus (USB) Specific Problems

Dell™ Soundbar (Optional) Troubleshooting

Card Reader Troubleshooting

### **Appendix**

FCC Identification Information

Safety Instructions

Contacting Dell

Your Monitor Setup Guide

# Notes, Notices, and Cautions

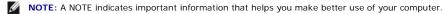

NOTICE: A NOTICE indicates either potential damage to hardware or loss of data and tells you how to avoid the

▲ CAUTION: A CAUTION indicates a potential for property damage, personal injury, or death.

Information in this document is subject to change without notice.

2006 Dell Inc. All rights reserved

Reproduction in any manner whatsoever without the written permission of Dell Inc. is strictly forbidden.

Trademarks used in this text: Dell, the DELL logo, Inspiron, Dell Precision, Dimension, OptiPlex, Latitude, PowerEdge, PowerVault, PowerApp,

Documentation Page 2 of 2

and Dell OpenManage are trademarks of DellInc; Microsoft, Windows, and Windows NT are registered trademarks of Microsoft Corporation; Adobe is a trademark of Adobe Systems Incorporated, which may be registered in certain jurisdictions. ENERGY STAR is a registered trademark of the U.S. Environmental Protection Agency. As an ENERGY STAR partner, Dell Inc. has determined that this product meets the ENERGY STAR guidelines for energy efficiency.

Other trademarks and trade names may be used in this document to refer to either the entities claiming the marks and names or their products. Dell Inc. disclaims any proprietary interest in trademarks and trade names other than its own.

Model 2407WFP

April 2006 Rev. A03

You are here: Dell USA > Support Home Page

Pricing, specifications, availability and terms of offers may change without notice, are not transferable and are valid only for new purchases from Dell Small Business for delivery in the 50 United States. Taxes, fees, shipping, handling and any applicable restocking charges extra, vary, and are not subject to discount. The Small Business site and offers contained herein valid only for end users and not for resellers and/or online auctions. Dell cannot be responsible for pricing or other errors, omissions, or consequences of misuse of site and its functions and reserves the right to cancel orders arising from such errors. Offers not necessarily combinable. Discounts cannot be retroactively applied. Orders subject to cancellation by Dell. Software & Accessories and Printers, Displays & Electronics offers do not apply to Recommended Solutions systems in the online system configuration pages (including PowerConnect switches); you must purchase eligible items through the separate Software & Accessories and Printers, Displays & Electronics online stores. Limit 5 systems and 5 discounted or promotional products per customer. In case of customers leasing under this promotion, please note that items leased will be subject to applicable end of lease options or requirements. All sales are subject to Dell's Terms and Conditions of Sale located at http://www.dell.com/terms unless you have a separate agreement with Dell.

© 2007 Dell | About Dell | Terms of Sale | Unresolved Issues | Privacy | Contact | Site Map | Visit ID | Feedback

▲ Top

Large Text

sn EB12

Documentation Page 1 of 11

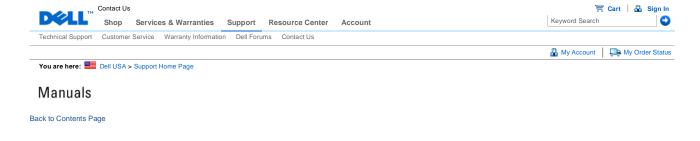

# **About Your Monitor**

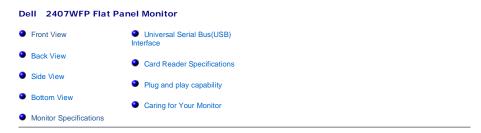

### **Front View**

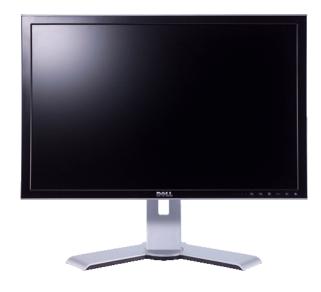

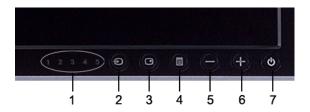

- 1 Input indicators
- 2 Input Source Select
- 3 PIP (Picture In Picture) / PBP (Picture By Picture) Select
- 4 OSD Menu / Select
- **5** Down (-)

Documentation Page 2 of 11

- **6** Up (+)
- 7 Power button (with power light indicator)

# **Back View**

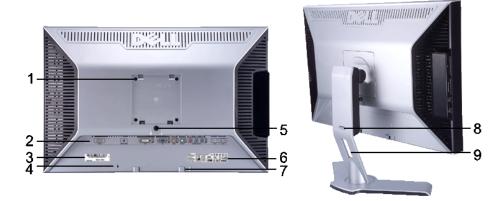

| 1 | (Behind attached base plate)    | Use to mount the monitor.                                                                                       |
|---|---------------------------------|----------------------------------------------------------------------------------------------------|
| 2 | Connectors label                | Indicate the positions and types of connectors.                                                                 |
| 3 | Barcode serial number label     | Refer to this label if you need to contact Dell for technical support.                                          |
| 4 | Security lock slot              | Use a security lock with the slot to help secure your monitor.                                                  |
| 5 | Monitor Lock/Release Button     | Press to release the stand from the monitor.                                                                    |
| 6 | Regulatory rating label         | List the regulatory approvals.                                                                                  |
| 7 | Dell Soundbar mounting brackets | Attach the optional Dell Soundbar.                                                                              |
| 8 | Lock down/release button        | Push the monitor down, press the button to unlock the monitor, and then lift the monitor to the desired height. |
| 9 | Cable management hole           | Help organize cables by placing them through the hole.                                                          |

### **Side View**

Documentation Page 3 of 11

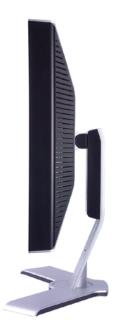

Right side

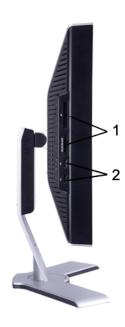

Left side

- 1 Card reader: for details please refer to Card Reader Specifications
- 2 USB downstream ports

# **Bottom View**

Documentation Page 4 of 11

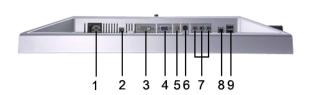

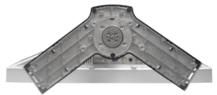

- 1 AC power cord connector
- 2 DC power connector for Dell Soundbar
- 3 DVI connector
- 4 VGA connector
- 5 Composite video connector
- 6 S-Video connector
- 7 Component video connectors
- 8 USB upstream port
- 9 USB downstream ports

### **Monitor Specifications**

### **General**

Model number 2407WFP

### **Flat Panel**

Screen type Active matrix - TFT LCD

Screen dimensions 24 inches (24-inch viewable image size)
Preset display area:

Horizontal 518.4 mm (20.4 inches)

Vertical 324.0 mm (12.7 inches)

Pixel pitch 0.270 mm

Viewing angle +/- 89 (vertical) typ, +/- 89 (horizontal) typ

 Luminance output
 450 cd/m
 (typ)

 Contrast ratio
 1000:1 (typ)

Faceplate coating Antiglare with hard-coating 3H Backlight 6 CCFLs U-type backlight

Response Time 6 ms typical (Grey to Grey) / 16 ms typical (Black to White)

# Resolution

Horizontal scan range 30 kHz to 81 kHz (automatic)

Vertical scan range 56 Hz to 76 Hz, exception 1920 x 1200 at 60 Hz only

Optimal preset resolution 1920 x 1200 at 60 Hz
Highest preset resolution 1920 x 1200 at 60 Hz

### **Video Supported Modes**

Video display capabilities (DVI playback) 480p/576p/720p/1080p (Supports HDCP)

Video display capabilities (Composite playback)

NTSC/PAL

Video display capabilities (S-Video playback)

NTSC/PAL

Video display capabilities (Component playback) 480i/480p/576i/576p/720p/1080i

### **Preset Display Modes**

Dell™ guarantees image size and centering for all preset modes listed in the following table.

Page 5 of 11 Documentation

| Display Mode      | Horizontal Frequency<br>(kHz) | Vertical Frequency (Hz) | Pixel Clock (MHz) | Sync Polarity<br>(Horizontal/Vertical) |
|-------------------|-------------------------------|-------------------------|-------------------|----------------------------------------|
| VGA, 720 x 400    | 31.5                          | 70.1                    | 28.3              | -/+                                    |
| VGA, 640 x 480    | 31.5                          | 59.9                    | 25.2              | -/-                                    |
| VESA, 640 x 480   | 37.5                          | 75.0                    | 31.5              | -/-                                    |
| VESA, 800 x 600   | 37.9                          | 60.3                    | 40.0              | +/+                                    |
| VESA, 800 x 600   | 46.9                          | 75.0                    | 49.5              | +/+                                    |
| VESA, 1024 x 768  | 48.4                          | 60.0                    | 65.0              | -/-                                    |
| VESA, 1024 x 768  | 60.0                          | 75.0                    | 78.8              | +/+                                    |
| VESA, 1152 x 864  | 67.5                          | 75.0                    | 108.0             | +/+                                    |
| VESA, 1280 x 1024 | 64.0                          | 60.0                    | 108.0             | +/+                                    |
| VESA, 1280 x 1024 | 80.0                          | 75.0                    | 135.0             | +/+                                    |
| VESA, 1600 x 1200 | 75.0                          | 60.0                    | 162.0             | +/+                                    |
| VESA, 1920 x 1200 | 74.0                          | 60.0                    | 154.0             | +/-                                    |

### **Electrical**

Video input signals Analog RGB, 0.7 Volts +/-5%, 75 ohm input impedance

Analog RGB, 0.7 Volts 47-3%, 75 onm input impedance Digital DVI-D TMDS, 600mV for each differential line, 50 ohm input impedance S-video, Y input 1 volt(p-p), C input 0.286 volt(p-p), 75 ohm input impedance Composite, 1 volt(p-p), 75 ohm input impedance Component: Y, Pb, Pr are all 0.5~1volt(p-p), 75 ohm input impedance

separate horizontal and vertical, 3.3V CMOS or 5V TTL level, positive or negative sync.

SOG (Sync on green)

AC input voltage / frequency / current 100 to 240 VAC / 50 or 60 Hz ± 3 Hz / 2.0A (Max.)

120V: 40A (Max.) Inrush current

240V: 80A (Max.)

### **Physical Characteristics**

Synchronization input signals

D-sub: Detachable, Analog, 15pin, shipped attached to the monitor DVI-D: Detachable, Digital, 24pin, shipped detached from the monitor S-video: Not included with display Signal cable type

Composite: Not included with display Component: Not included with display

195.0 mm ( 7.7 inches)

Dimensions (with stand):

Height (fully extended in portrait mode) 584.7 mm (23.0 inches)

Height (compressed/locked in landscape mode) 387.9 mm (15.3 inches) 559.7 mm (22.0 inches) Width

Depth Weight

> Monitor (Stand and Head) 8.3 Kg (18.3 lb) Monitor Flat panel only (VESA Mode) 6.5 Kg (14.3 lb)

Weight with packaging 11.2 Kg (24.7 lb)

### **Environmental**

Temperature:

5 to 35 C (41 to 95 F) Operating

Storage: 0 to 60 C (32 to 140 F) Non-operating

Shipping: -20 to 60 C(-4 to 140 F)

Humidity:

Operating 10% to 80% (non-condensing)

Non-operating Storage: 5% to 90% (non-condensing) Shipping: 5% to 90%(non-condensing)

Altitude:

Operating 3,657.6 m (12,000 ft) max

12,192 m (40,000 ft) max Non-operating

375.0 BTU/hour (maximum) 195.0 BTU/hour (typical) Thermal dissipation

### **Power Management Modes**

If you have VESA's DPMS compliance display card or software installed in your PC, the monitor can automatically reduce its power consumption when not in use. This is referred to as 'Power Save Mode'\*. If activity from keyboard, mouse or other input devices is detected by the computer, the monitor will automatically "wake up". The following table shows the power consumption and signaling of this automatic power saving feature:

Documentation Page 6 of 11

| VESA Modes       | Horizontal Sync | Vertical Sync | Video   | Power Indicator | Power Consumption                 |
|------------------|-----------------|---------------|---------|-----------------|-----------------------------------|
| Normal operation | Active          | Active        | Active  | Green           | 110W (maximum)*<br>57W (normal)** |
| Active-off mode  | Inactive        | Inactive      | Blanked | Amber           | Less than 2 W                     |
| Switch off       | -               | -             | -       | Off             | Less than 1 W (at 230 V)          |

\* With Audio + USB \*\* Without Audio + USB

This monitor is **ENERGY STAR** -compliant as well as TCO '99/ TCO '03 power management compatible.

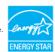

 $^{\star}$  Zero power consumption in OFF mode can only be achieved by disconnecting the main cable from the monitor.

### **Pin Assignments**

### **VGA** Connector

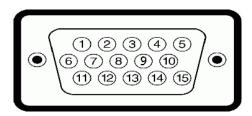

| Pin Number | 15-pin Side of the Connected Signal Cable |
|------------|-------------------------------------------|
| 1          | Video-Red                                 |
| 2          | Video-Green                               |
| 3          | Video-Blue                                |
| 4          | GND                                       |
| 5          | Self-test                                 |
| 6          | GND-R                                     |
| 7          | GND-G                                     |
| 8          | GND-B                                     |
| 9          | Computer 5V/3.3V                          |
| 10         | GND-sync                                  |
| 11         | GND                                       |
| 12         | DDC data                                  |
| 13         | H-sync                                    |
| 14         | V-sync                                    |
| 15         | DDC clock                                 |

### **DVI** Connector

Documentation Page 7 of 11

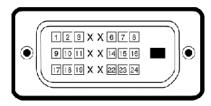

| Pin Number | 24-pin Side of the Connected Signal Cable |
|------------|-------------------------------------------|
| 1          | TMDS RX2-                                 |
| 2          | TMDS RX2+                                 |
| 3          | TMDS Ground                               |
| 4          | Floating                                  |
| 5          | Floating                                  |
| 6          | DDC Clock                                 |
| 7          | DDC Data                                  |
| 8          | Floating                                  |
| 9          | TMDS RX1-                                 |
| 10         | TMDS RX1+                                 |
| 11         | TMDS Ground                               |
| 12         | Floating                                  |
| 13         | Floating                                  |
| 14         | +5V / +3.3V power                         |
| 15         | Self test                                 |
| 16         | Hot Plug Detect                           |
| 17         | TMDS RX0-                                 |
| 18         | TMDS RX0+                                 |
| 19         | TMDS Ground                               |
| 20         | Floating                                  |
| 21         | Floating                                  |
| 22         | TMDS Ground                               |
| 23         | TMDS Clock+                               |
| 24         | TMDS Clock-                               |

# S-video Connector

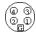

| Pin Number | 5-pin Side of the Connected Signal<br>Cable (Cable not included) |
|------------|------------------------------------------------------------------|
| 1          | GND                                                              |

Documentation Page 8 of 11

| 2 | GND    |
|---|--------|
| 3 | LUMA   |
| 4 | CHROMA |
| 5 | GND    |

### **Composite Video Connector**

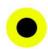

| Pin Number | 1-pin Side of the Connected Signal Cable (cable not included) |
|------------|---------------------------------------------------------------|
| 1          | LUMA COMPOSITE CHROMA                                         |

### **Component Video Connector**

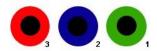

| Pin Number | 3-pin Side of the Connected Signal Cable (Cable not included) |
|------------|---------------------------------------------------------------|
| 1          | Y (Luminance signal)                                          |
| 2          | Pb (Color differential signal)                                |
| 3          | Pr (Color differential signal)                                |

# Universal Serial Bus (USB) Interface

This monitor supports High-Speed Certified USB 2.0 interface.

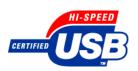

|            | Data Rate     | Power Consumption      |
|------------|---------------|------------------------|
| High speed | 480 Mbps      | 2.5W (Max., each port) |
| Full speed | speed 12 Mbps | 2.5W (Max., each port) |
| Low speed  | 1.5 Mbps      | 2.5W (Max., each port) |

# **USB Upstream Connector**

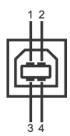

| Dia Normalia a | A min Cida of the annual to | ı |
|----------------|-----------------------------|---|
| Pin Number     | 4-pin Side of the connector | ı |
|                | ٦                           | l |

Documentation Page 9 of 11

| 1 | DMU |
|---|-----|
| 2 | vcc |
| 3 | DPU |
| 4 | GND |

### **USB Downstream Connector**

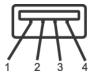

| Pin Number | 4-Pin Side of the Signal Cable |
|------------|--------------------------------|
| 1          | vcc                            |
| 2          | DMD                            |
| 3          | DPD                            |
| 4          | GND                            |

### **USB Ports**

- 1 upstream rear
- 4 downstream 2 on rear; 2 on left side

NOTE: USB 2.0 capability requires 2.0 capable computer

NOTE: The monitor's USB interface works only when the monitor is on or in power save mode, If you switch the monitor off and then on, attached peripherals may take a few seconds to resume normal functionality.

# **Card Reader Specifications**

### Overview

- The Flash Memory Card Reader is a USB storage device that allows users to read and write information from and into the memory card.
- The Flash Memory Card Reader is automatically recognized by Windows 2000 and XP.
- Once installed and recognized, each separate memory card (slot) appears as a separate drive/drive letter.
- All standard file operations (copy, delete, drag-and-drop, etc.) can be performed with this drive.

### **Features**

The Flash Memory Card Reader has the following features:

- Supports Windows 2000 and XP operating systems
- No Windows 9X support from Dell
- Mass Storage Class device (No drivers are required under Windows 2000 and XP)
- USB-IF certification
- Supports various memory card media

Page 10 of 11 Documentation

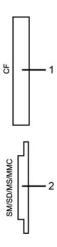

| Slot Number | Flash memory cards type                                                                                                    |  |
|-------------|----------------------------------------------------------------------------------------------------|--|
| 1           | Compact Flash type I/II Card (CF I/II) / CF form factor ATA hard drives to USB 2.0 bus                                                                                                    |  |
| 2           | Smart Media Card (SMC) Memory Stick Card (MS) / High Speed Memory Stick (HSMS) / Memory Stick Pro Card (MS PRO) / Memory Stick Duo (with Adapter) Secure Digital Card (SD) / Mini Secure Digital (with Adapter) / TransFlash Card (with Adapter) MultiMedia Card (MMC) / Reduced Size MultiMedia Card (with Adapter) |  |

### General

Connection type USB 2.0 High Speed Device (USB Full Speed Device compatible)

Supported OS Windows 2000 and XP

### **Performance**

Transfer Speed Read: 480 Mb/s (max.)

Write: 480 Mb/s (max.)

### **Plug and Play Capability**

You can install the monitor in any Plug and Play-compatible system. The monitor automatically provides the computer system with its Extended Display Identification Data (EDID) using Display Data Channel (DDC) protocols so the system can configure itself and optimize the monitor settings. If desired, the user can select different settings, but in most cases monitor installation is automatic.

### **Caring for Your Monitor**

**CAUTION:** Read and follow the safety instructions before cleaning the monitor.

**CAUTION:** Before cleaning the monitor, unplug the monitor power cable from the electrical outlet.

- To clean your antistatic screen, lightly dampen a soft, clean cloth with water. If possible, use a special screencleaning tissue or solution suitable for the antistatic coating. Do not use benzene, thinner, ammonia, abrasive cleaners, or compressed air.
- Use a lightly-dampened, warm cloth to clean the plastics. Avoid using detergent of any kind as some detergents leave a milky film on the plastics.

  If you notice a white powder when you unpack your monitor, wipe it off with a cloth. This white powder occurs
- during the shipping of the monitor.

  Handle your monitor with care as darker-colored plastics may scratch and show white scuff marks more than
- Induce your monitor.
   To help maintain the best image quality on your monitor, use a dynamically changing screen saver and power off your monitor when not in use.

Back to Contents Page

You are here: Dell USA > Support Home Page

Documentation Page 11 of 11

Pricing, specifications, availability and terms of offers may change without notice, are not transferable and are valid only for new purchases from Dell Small Business for delivery in the 50 United States. Taxes, fees, shipping, handling and any applicable restocking charges extra, vary, and are not subject to discount. The Small Business site and offers contained herein valid only for end users and not for resellers and/or online auctions. Dell cannot be responsible for pricing or other errors, omissions, or consequences of misuse of site and its functions and reserves the right to cancel orders arising from such errors. Offers not necessarily combinable. Discounts cannot be retroactively applied. Orders subject to cancellation by Dell. Software & Accessories and Printers, Displays & Electronics offers do not apply to Recommended Solutions systems in the online system configuration pages (including PowerConnect switches); you must purchase eligible items through the separate Software & Accessories and Printers, Displays & Electronics online stores. Limit 5 systems and 5 discounted or promotional products per customer. In case of customers leasing under this promotion, please note that items leased will be subject to applicable end of lease options or requirements. All sales are subject to Dell's Terms and Conditions of Sale located at http://www.dell.com/terms unless you have a separate agreement with Dell.

© 2007 Dell | About Dell | Terms of Sale | Unresolved Issues | Privacy | Contact | Site Map | Visit ID | Feedback

▲ Тор

Large Text sn EB12

Page 1 of 4 Documentation

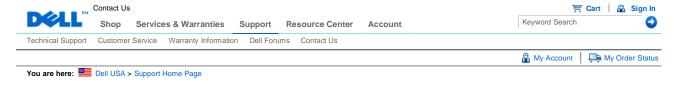

# Manuals

Back to Contents Page

# **Using Your Adjustable Monitor Stand**

### Dell 2407WFP Flat Panel Monitor

- Attaching the Stand
- Organizing Your Cables
- Using the Tilt, Swivel and Vertical Extension
- Removing the Stand

# **Attaching the Stand**

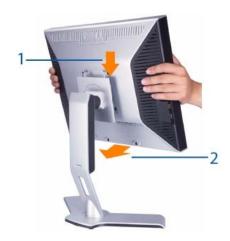

- 1. Place the stand on a flat surface.
- Fit the groove on the back of the monitor onto the 2 tabs of upper stand.
   Lower the monitor so that the monitor mounting area snaps on or locks to stand.

# **Organizing Your Cables**

Documentation Page 2 of 4

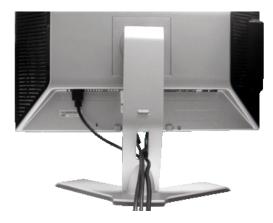

After attaching all necessary cables to your monitor and computer, (See Connecting Your Monitor for cable attachment,) use the Cable management hole to neatly organize all cables as shown above.

# **Using the Tilt, Swivel and Vertical Extension**

### Tilt/Swivel

With the built-in pedestal, you can tilt and/or swivel the monitor for the most comfortable viewing angle.

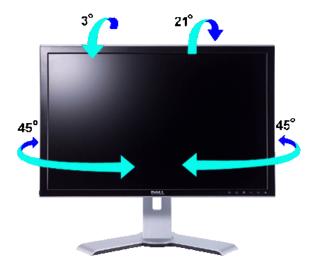

**NOTE:** Stand is detached and extended when the monitor is shipped from the factory.

### **Vertical Extension**

Stand extends vertically up to 100mm via the Lock down / release button.

Documentation Page 3 of 4

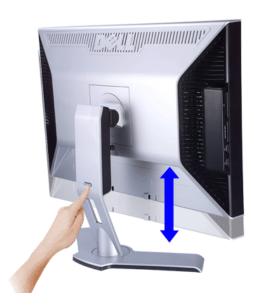

- NOTE: If locked in the down position, press the Lock down / release button on the bottom rear of stand. Lift the front panel up and extend the stand to the desired height.
- NOTICE: Before relocating or moving the monitor to a different location, make sure that the stand is LOCKED DOWN. To lock it down, lower the height of the panel until it clicks and is locked into place.

# **Removing the Stand**

After placing the monitor panel on a soft cloth or cushion, press and hold the Monitor Lock / Release Button, and then remove the stand.

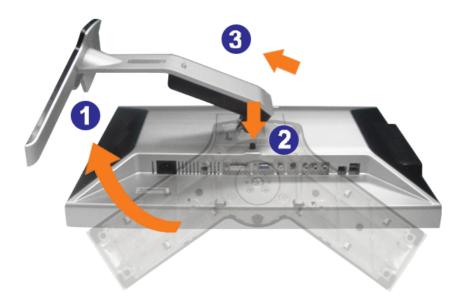

**NOTE**: To prevent scratches on the LCD screen while removing the stand, ensure that the monitor is placed on a clean surface.

Documentation Page 4 of 4

Back to Contents Page

You are here: Dell USA > Support Home Page

Pricing, specifications, availability and terms of offers may change without notice, are not transferable and are valid only for new purchases from Dell Small Business for delivery in the 50 United States. Taxes, fees, shipping, handling and any applicable restocking charges extra, vary, and are not subject to discount. The Small Business site and offers contained herein valid only for end users and not for resellers and/or online auctions. Dell cannot be responsible for pricing or other errors, omissions, or consequences of misuse of site and its functions and reserves the right to cancel orders arising from such errors. Offers not necessarily combinable. Discounts cannot be retracatively applied. Orders subject to cancellation by Dell. Software & Accessories and Printers, Displays & Electronics offers do not apply to Recommended Solutions systems in the online system configuration pages (including PowerConnect switches); you must purchase eligible items through the separate Software & Accessories and Printers, Displays & Electronics online stores. Limit 5 systems and 5 discounted or promotional products per customer. In case of customers leasing under this promotion, please note that items leased will be subject to applicable end of lease options or requirements. All sales are subject to Dell's Terms and Conditions of Sale located at http://www.dell.com/terms unless you have a separate agreement with Dell.

© 2007 Dell | About Dell | Terms of Sale | Unresolved Issues | Privacy | Contact | Site Map | Visit ID | Feedback

▲ Top

Large Text sn EB12 Documentation Page 1 of 14

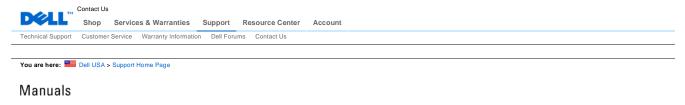

Back to Contents Page

# **Setting Up Your Monitor**

Dell 2407WFP Flat Panel Monitor

- Connecting Your Monitor
- Using the Front Panel Buttons
- Using the OSD
- Using the Dell™ Soundbar (Optional)

# **Connecting Your Monitor**

CAUTION: Before you begin any of the procedures in this section, follow the Safety Instructions.

Documentation Page 2 of 14

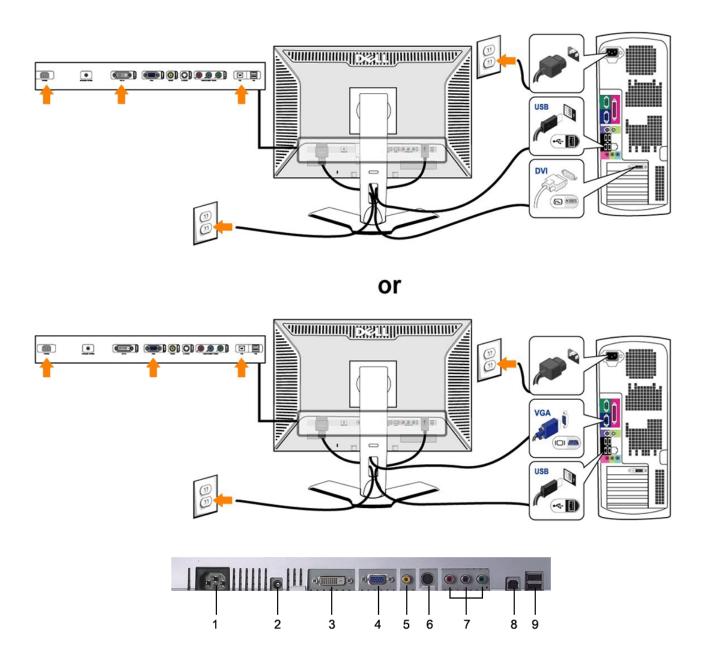

- 1 AC power cord connector
- 2 DC power connector for Dell Soundbar
- 3 DVI connector
- 4 VGA connector
- 5 Composite video connector
- 6 S-Video connector
- 7 Component video connectors
- 8 USB upstream port
- 9 USB downstream ports

Page 3 of 14 Documentation

To connect your monitor to the computer perform the following steps/instructions.

- Turn off your computer and disconnect the power cable.
  Connect either the white (digital DVI-D) or the blue (analog VGA) display connector cable to the corresponding video port on the back of your computer. Do not use both cables on the same computer. The only case in which both cables can be used is if they are connected to two different computers with appropriate video systems. (Graphics are for illustration only. System appearance may vary).

  Connect the upstream USB port (cable supplied) to an appropriate USB port on your computer
- Connect USB peripherals to the downstream USB ports (rear or side) on the monitor. (See rear or bottom view for details.)

- etails.)

  Plug the power cables for your computer and monitor into a nearby outlet.

  Turn on the monitor and computer.

  If your monitor displays an image, installation is complete. If it does not display an image, see Solving Problems.

  Use the cable holder on the monitor stand to neatly organize the cables.
- NOTE: If your computer does not support the DVI connector, you can leave the cable unconnected or remove it.
- NOTE: For USB peripherals already connected to your computer, changing the USB connection to your monitor

### **Using the Front Panel Buttons**

Use the control buttons on the front of the monitor to adjust the characteristics of the image being displayed. As you use these buttons to adjust the controls, an OSD shows their numeric values as they change.

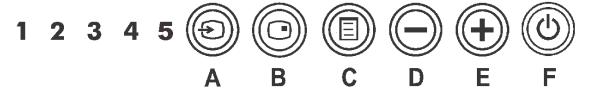

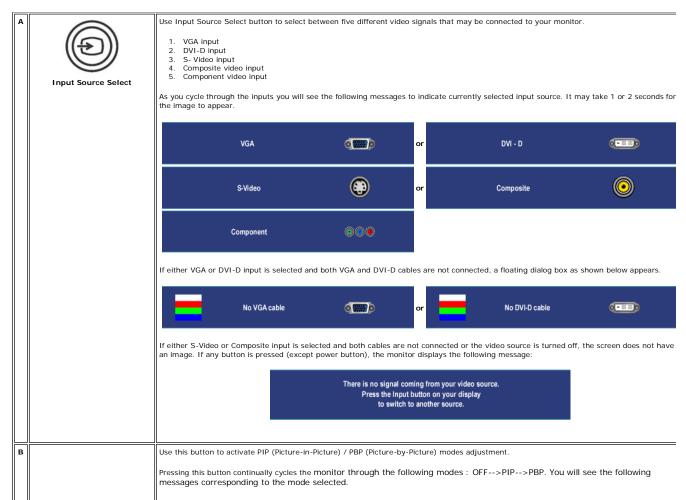

Documentation Page 4 of 14

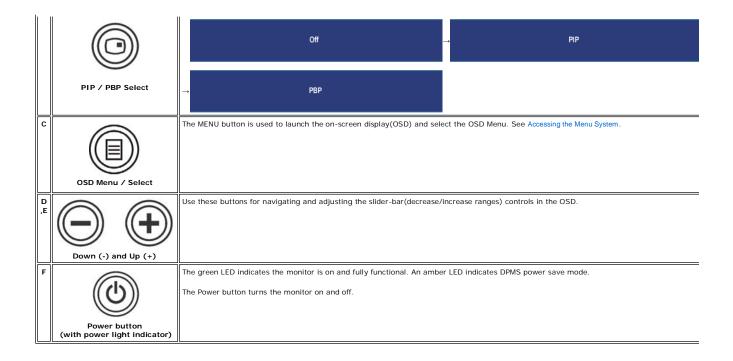

### **Using the OSD**

### **Accessing the Menu System**

NOTE: If you change the settings and then either proceed to another menu, or exit the OSD menu, the monitor automatically saves those changes. The changes are also saved if you change the settings and then wait for the OSD menu to disappear.

Push the MENU button to launch the OSD menu and display the main menu.

Main Menu for Analog (VGA) Input

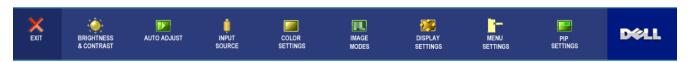

Or

Main Menu for non Analog (non VGA) Input

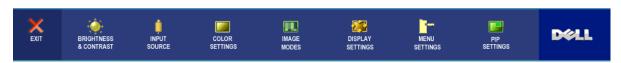

NOTE: AUTO ADJUST is only available when you are using the analog (VGA) connector.

- 2. Push the and buttons to move between the setting options. As you move from one icon to another, the option name is highlighted. See the table for a complete list of all the options available for the monitor.
- 3. Push the MENU button once to activate the highlighted option.
- 4. Push igotimes and igotimes button to select the desired parameter.
- Push MENU to enter the slide bar and then use the and buttons, according to the indicators on the menu, to make your changes.
- 6. Select the "back" option to return to the main menu or "exit" to exit the OSD menu.

Documentation Page 5 of 14

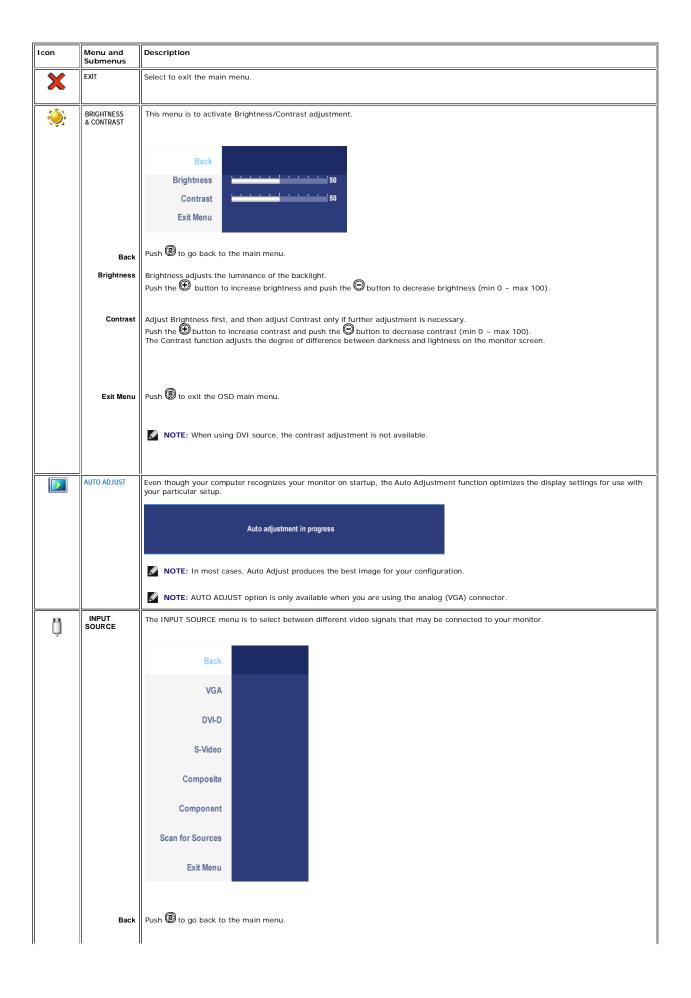

Documentation Page 6 of 14

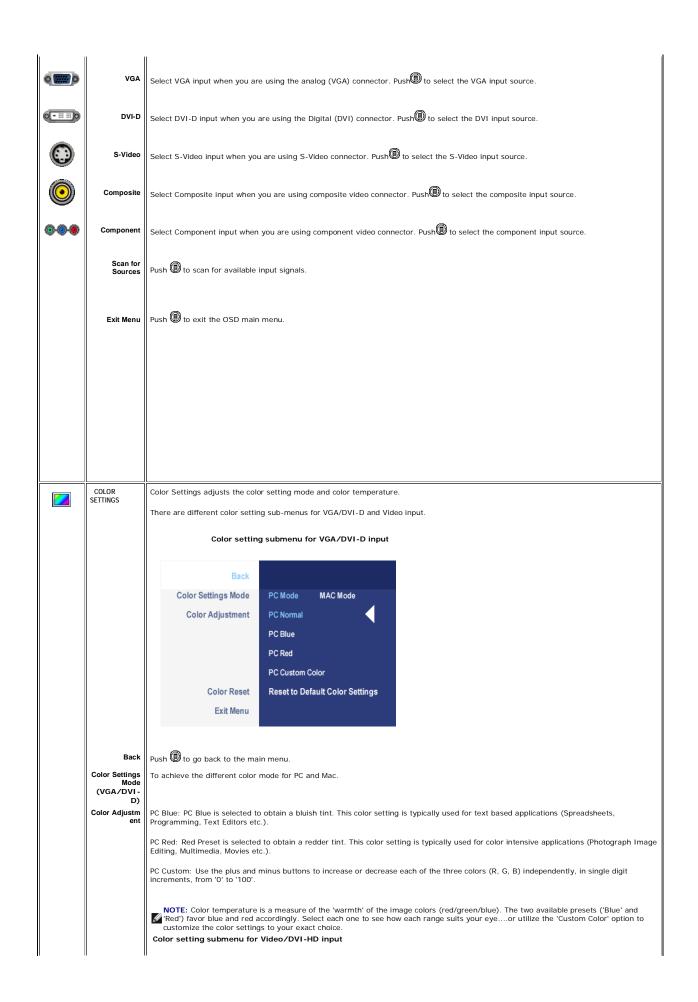

Documentation Page 7 of 14

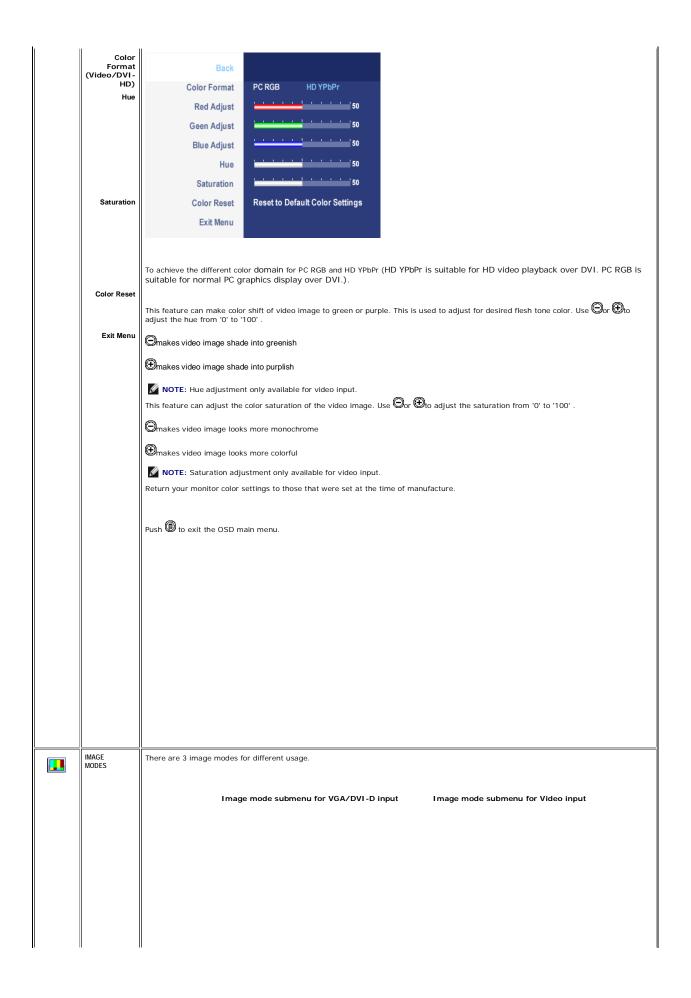

Documentation Page 8 of 14

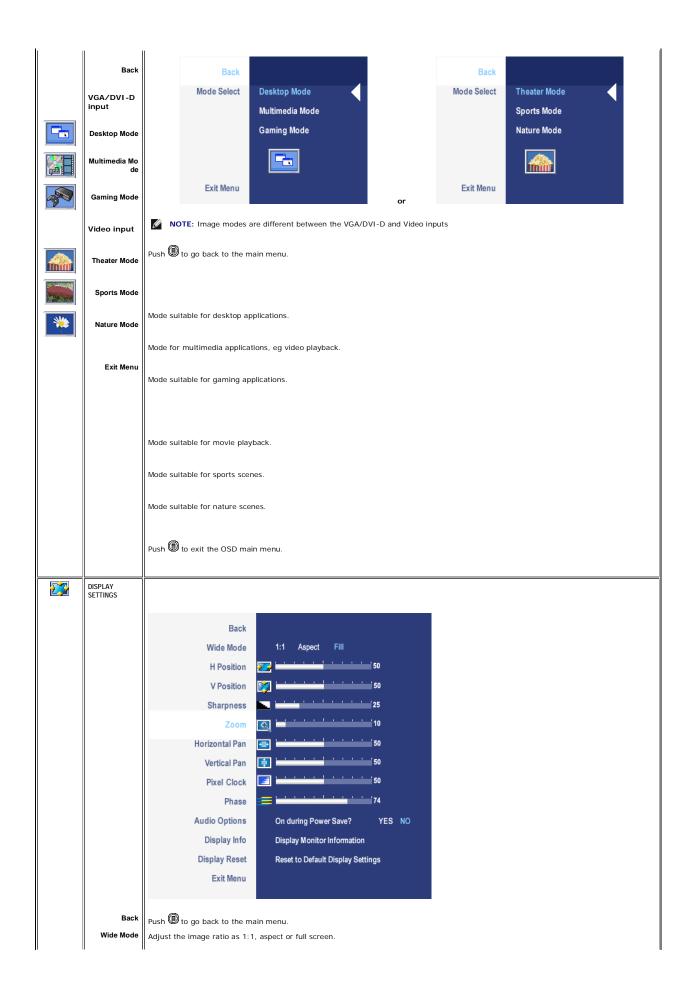

Documentation Page 9 of 14

| lı ı | 1                              |                                                                                                    |  |
|------|--------------------------------|----------------------------------------------------------------------------------------------------|--|
|      | H Position                     | NOTE: Wide Mode adjustment is not required at optimal preset resolution 1920 x 1200.                                                                                                    |  |
|      | V Position Sharpness           | Use the $igotimes_{ m and}$ buttons to adjust image left and right. Minimum is '0' (-). Maximum is '100' (+).                                                                                                    |  |
|      | Zoom                           | Use the $igotimes$ and $igotimes$ buttons to adjust image up and down. Minimum is '0' (-). Maximum is '100' (+).                                                                                                    |  |
|      |                                | This feature can make the image look sharper or softer. Use $\Theta$ or $\Theta$ to adjust the sharpness from '0' to '100' .                                                                                                    |  |
|      | Horizontal Pan<br>Vertical Pan | Use the Zoom function to zoom in to specific area of interest.                                                                                                    |  |
|      | Pixel Clock                    | Using the and keys to zoom in and out.  After zooming in, the horizontal and vertical pan function allows you to pan the enlarged image left/right and up/down respectively.  Use the and buttons to adjust image left and right. Minimum is '0' (-). Maximum is '100' (+).  Use the and buttons to adjust image up and down. Minimum is '0' (-). Maximum is '100' (+). |  |
|      | Phase                          | The Phase and Pixel Clock adjustments allow you to adjust your monitor to your preference. These settings are accessed through the main OSD menu, by selecting 'Image Settings'.  Use the and buttons to adjust for best image quality.                                                                                                    |  |
|      | Audio Option                   | If satisfactory results are not obtained using the Phase adjustment, use the Pixel Clock (coarse) adjustment and then use Phase (fine), again.                                                                                                    |  |
|      | Display Info                   | NOTE: Pixel Clock and Phase Adjustments are only available for "VGA" input.                                                                                                    |  |
|      | Display Reset                  | To turn on or off Audio Power during Power Save mode.                                                                                                    |  |
|      | Exit Menu                      | All the settings related to this monitor.                                                                                                    |  |
|      |                                | Reset the image to the original factory setting.                                                                                                    |  |
|      |                                | Push (ii) to exit the OSD main menu.                                                                                                    |  |
|      |                                |                                                                                                    |  |
|      |                                |                                                                                                    |  |
|      |                                |                                                                                                    |  |
|      |                                |                                                                                                    |  |
|      |                                |                                                                                                    |  |
|      |                                |                                                                                                    |  |
|      |                                |                                                                                                    |  |
|      |                                |                                                                                                    |  |
|      |                                |                                                                                                    |  |
|      |                                |                                                                                                    |  |
|      |                                |                                                                                                    |  |
|      |                                |                                                                                                    |  |
|      |                                |                                                                                                    |  |
|      |                                |                                                                                                    |  |
|      | MENU<br>SETTINGS               |                                                                                                    |  |
|      |                                |                                                                                                    |  |
|      |                                |                                                                                                    |  |
|      |                                |                                                                                                    |  |
|      |                                |                                                                                                    |  |

Documentation Page 10 of 14

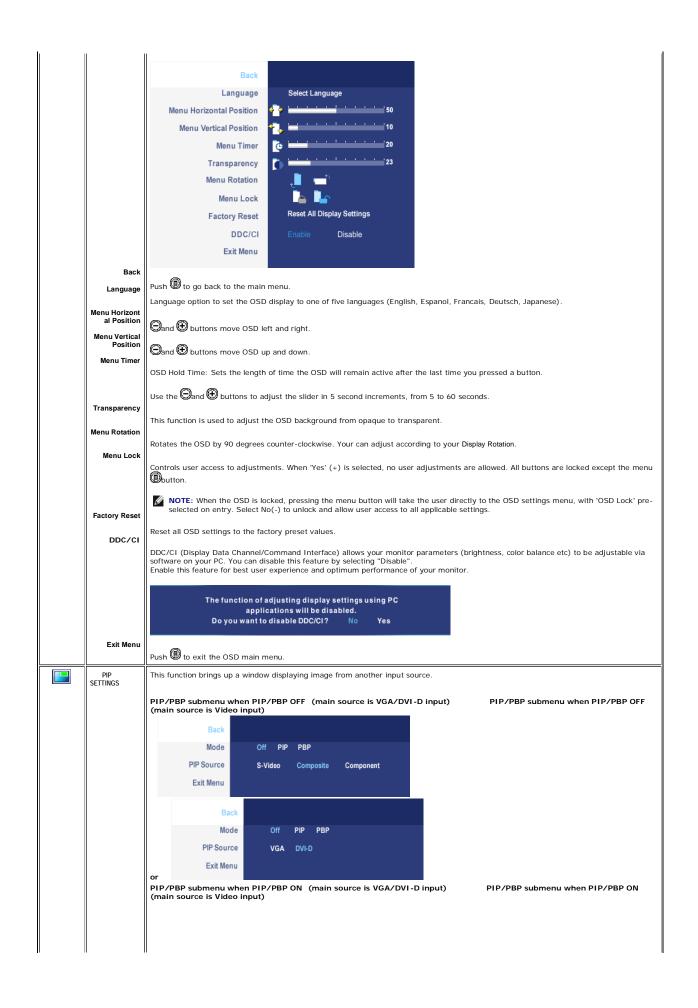

Documentation Page 11 of 14

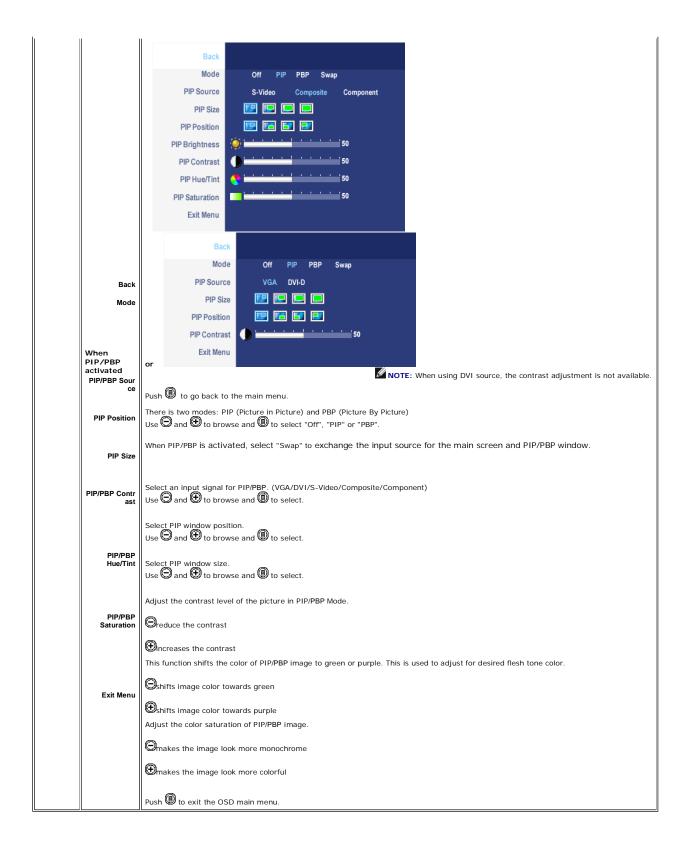

### **OSD Warning Messages**

Your monitor will prompt you to achieve the best performance when you select PBP. You may see the following messages under certain combinations of input sources in PBP mode.

or

Documentation Page 12 of 14

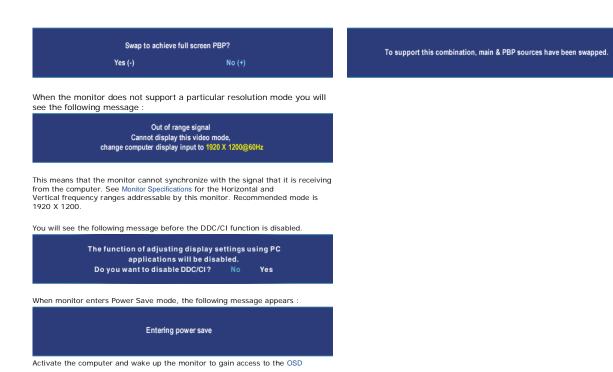

If you press any button other than the power button one of the following messages will appear depending on the selected input:

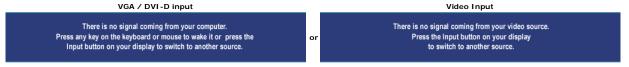

In PIP mode, when the monitor does not sense the selected second signal input, one of the following messages will appear depending upon the selected input as long as the OSD screen is closed.

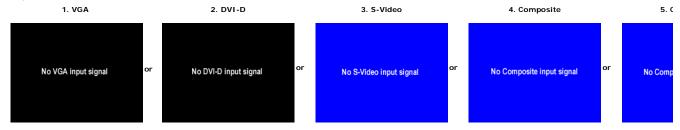

If either VGA or DVI-D input is selected and both VGA and DVI-D cables are not connected, a floating dialog box as shown below appears.

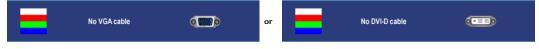

NOTE: When the cable is connected back to the input of the monitor, any active PIP/PBP window will disappear. Please enter PIP/PBP submenu to bring back the PIP/PBP window

NOTE: The PIP/PBP functions can bring up a picture from a second image source. Thus you can watch images from 1 PC source (D-Sub or DVI) and 1 Video Source (Composite of functions will not allow for 2 PC sources or 2 Video sources to perform PIP/PBP.

See Solving Problems for more information.

Using the Dell Soundbar (Optional)

Documentation Page 13 of 14

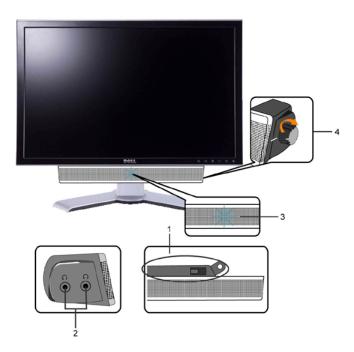

- 1. Attach mechanism
- 2. Headphone connectors
- 3. Power indicator
- 4. Power/Volume control

### **Soundbar Attachment to the Monitor**

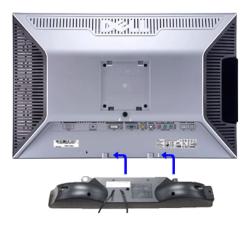

- NOTE: Soundbar Power Connector 12V DC output is for optional Dell Soundbar only.
- NOTICE: DO NOT USE WITH ANY DEVICE OTHER THAN DELL Soundbar.
- 1. Working from the rear of the monitor, attach Soundbar by aligning the two slots with the two tabs along the bottom rear of the monitor.
- 2. Slide the Soundbar to the left until it snaps into place.
- 3. Connect the Soundbar with the DC power connector.
- 4. Insert the mini stereo plug from the rear of the Soundbar into the computer's audio output jack.

Back to Contents Page

You are here: Dell USA > Support Home Page

Pricing, specifications, availability and terms of offers may change without notice, are not transferable and are valid only for new purchases from Dell Small Business for delivery in the 50 United States. Taxes, fees, shipping, handlin extra, vary, and are not subject to discount. The Small Business site and offers contained herein valid only for end users and not for resellers and/or online auctions. Dell cannot be responsible for pricing or other errors, omissions, o functions and reserves the right to cancel lation by Dell. Software & Accessories and Printers, Di Recommended Solutions systems in the online system configuration pages (including PowerConnect switches); you must purchase eligible items through the separate Software & Accessories and Printers, Displays & Electronics on

Documentation Page 14 of 14

discounted or promotional products per customer. In case of customers leasing under this promotion, please note that items leased will be subject to applicable end of lease options or requirements. All sales are subject to Dell's Ter http://www.dell.com/terms unless you have a separate agreement with Dell.

© 2007 Dell | About Dell | Terms of Sale | Unresolved Issues | Privacy | Contact | Site Map | Visit ID | Feedback

Large Text sn EB12

Page 1 of 2 Documentation

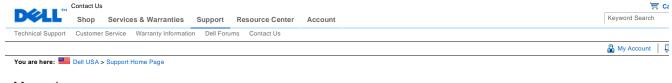

### Manuals

Back to Contents Page

# **Rotating Your Monitor**

Dell 2407WFP Flat Panel Monitor

- Changing the Rotation of Your Monitor
- Rotating Your Operating System

### **Changing the Rotation of Your Monitor**

Before you rotate the monitor, your monitor should be fully vertically extended (Vertical Extension) and fully tilted (Tilt) up to avoid hitting the bottom edge of the monitor.

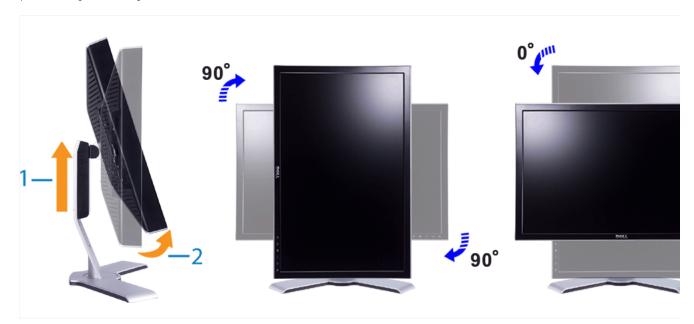

- NOTE: To take advantage of the "Display Rotation" function (Landscape versus Portrait view) an updated graphics driver is required for your Dell™ Computer not included with this monitor. Please download the graphics driver from support.dell.com and refer to the "download" section for "Video Drivers" for latest driver updates.
- NOTE: When in "Portrait View Mode", you may experience performance degradation in graphic-intensive applications (3D Gaming etc.)

### **Rotating Your Operating System**

After you have rotated your monitor, you need to complete the procedure below to rotate your operating system.

NOTE: If you are using the monitor with a non-Dell computer, you need to go to the graphics driver website or your computer manufacturer website for information on rotating your operating system.

- Right-click on the desktop and click **Properties**.
  Select the **Settings** tab and click **Advanced**.
  If you have ATI, select the **Rotation** tab and set the preferred rotation.
  If you have nVidia, click the **nVidia** tab, in the left-hand column select **NVRotate**, and then select the preferred
  - rotation.

    If you have Intel, select the Intel graphics tab, click Graphic Properties, select the Rotation tab, and then set the preferred rotation.

NOTE: If you do not see the rotation option or it is not working correctly, go to support.dell.com and download the latest driver for your graphics card.

Documentation Page 2 of 2

Back to Contents Page

You are here: Dell USA > Support Home Page

Pricing, specifications, availability and terms of offers may change without notice, are not transferable and are valid only for new purchases from Dell Small Business for delivery in the 50 United States. Taxes, fees, shipping, handlin applicable restocking charges extra, vary, and are not subject to discount. The Small Business site and offers contained herein valid only for end users and not for resellers and/or online auctions. Dell cannot be responsible for pricine errors, omissions, or consequences of missue of site and its functions and reserves the right to cancel or such errors. Difers not necessarily combinable. Discounts cannot be retroactively applied. Orders subject to Dell. Software & Accessories and Printers, Displays & Electronics offers do not apply to Recommended Solutions systems in the online system configuration pages (including PowerConnect switches); you must purchase eligible iter separate Software & Accessories and Printers, Displays & Electronics online stores. Limit 5 systems and its discounted or promotional products per customers. Incase of customers leasing under this promotion, please note that items subject to applicable end of lease options or requirements. All sales are subject to Dell's Terms and Conditions of Sale located at http://www.dell.com/terms unless you have a separate agreement with Dell.

© 2007 Dell | About Dell | Terms of Sale | Unresolved Issues | Privacy | Contact | Site Map | Visit ID | Feedback

Large Text sn EB12 Documentation Page 1 of 6

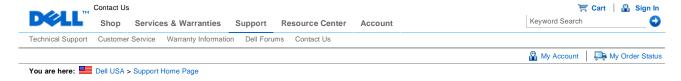

# Manuals

Back to Contents Page

# **Solving Problems**

### **Dell 2407WFP Flat Panel Monitor**

- Monitor Specific Troubleshooting
- Common Problems
- Video Problems
- Product Specific Problems
- Universal Serial Bus (USB) Specific Problems
- Dell™ Soundbar (Optional) Troubleshooting
- Card Reader Troubleshooting

**CAUTION**: Before you begin any of the procedures in this section, follow the Safety Instructions.

# **Monitor Specific Troubleshooting**

### **Self-Test Feature Check**

Your monitor provides a self-test feature that allows you to check whether your monitor is functioning properly. If your monitor and computer are properly connected but the monitor screen remains dark, run the monitor self-test by performing the following steps:

- 1. Turn off both your computer and the monitor.
- Unplug the video cable from the back of the computer. To ensure proper Self-Test operation, remove both Digital (white connector) and the Analog (blue connector) cables from the back of computer.
- Turn on the monitor.

The floating dialog box should appear on-screen (against a black background) if the monitor cannot sense a video signal and is working correctly. While in self-test mode, the power LED remains green. Also, depending upon the selected input, one of the dialogs shown below will continuously scroll through the screen.

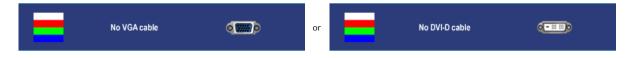

- 4. This box also appears during normal system operation if the video cable becomes disconnected or damaged.
- 5. Turn off your monitor and reconnect the video cable; then turn on both your computer and the monitor

If your monitor screen remains blank after you use the previous procedure, check your video controller and computer system, because your monitor is functioning properly.

NOTE: Self test feature check is not available for S-Video, Composite and Component video modes.

### **Common Problems**

Documentation Page 2 of 6

The following table contains general information about common monitor problems you might encounter.

| COMMON<br>SYMPTOMS           | WHAT YOU EXPERIENCE                        | POSSIBLE SOLUTIONS                                                                                                    |  |
|------------------------------|--------------------------------------------|----------------------------------------------------------------------------------------------------|--|
| No Video/ Power<br>LED off   | No picture                                 | Check connection integrity at both ends of the video cable     Electric outlet verification     Ensure power button depressed fully                                                                                                    |  |
| No Video/ Power<br>LED on    | No picture or no brightness                | Increase brightness & contrast controls via OSD     Perform monitor self-test feature check     Check for bent or broken pins                                                                                                    |  |
| Poor Focus                   | Picture is<br>fuzzy, blurry<br>or ghosting | Auto Adjust via OSD     Adjust Phase and Pixel Clock controls via OSD     Eliminate video extension cables     Perform monitor reset     Lower video resolution or increase font size                                                                                           |  |
| Shaky/Jittery<br>Video       | Wavy picture<br>or fine<br>movement        | Auto Adjust via OSD Adjust Phase and Pixel Clock controls via OSD Perform monitor reset Check environmental factors Relocate and test in another room                                                                                                    |  |
| Missing Pixels               | LCD screen<br>has spots                    | Cycle power on-off     These are pixels that are permanently off and is a natural defect that occurs in LCD technology                                                                                                    |  |
| Stuck-on Pixels              | LCD screen<br>has bright<br>spots          | Cycle power on-off     These are pixels that are permanently on and is a natural defect that occurs in LCD technology                                                                                                    |  |
| Brightness<br>Problems       | Picture too<br>dim or too<br>bright        | Perform monitor reset on "Factory Reset" Auto Adjust via OSD Adjust brightness & contrast controls via OSD                                                                                                    |  |
|                              |                                            | NOTE: When using '2: DVI-D', the contrast adjustment is not available.                                                                                                    |  |
| Geometric<br>Distortion      | Screen not centered correctly              | Perform monitor reset on "Display Reset" Auto Adjust via OSD Adjust brightness & contrast controls via OSD Ensure monitor is in proper video mode                                                                                                    |  |
|                              |                                            | NOTE: When using '2: DVI-D', the positioning adjustments are not available.                                                                                                    |  |
| Horizontal/Vertical<br>Lines | Screen has<br>one or more<br>lines         | Perform monitor reset on "Display Reset" Auto Adjust via OSD Adjust Phase and Pixel Clock controls via OSD Perform monitor self-test feature check and determine if these lines are also in self-test mode Check for bent or broken pins                                        |  |
|                              |                                            | NOTE: When using '2: DVI-D', the Pixel Clock and Phase adjustments are not available.                                                                                                    |  |
| Sync Problems                | Screen is<br>scrambled or<br>appears torn  | Perform monitor reset on "Display Reset" Auto Adjust via OSD Adjust Phase and Pixel Clock controls via OSD Perform monitor self-test feature check to determine if scrambled screen appears in self-test mode Check for bent or broken pins Boot up in the "safe mode"          |  |
| LCD Scratched                | Screen has scratches or smudges            | Turn monitor off and clean the screen     For cleaning instruction, see Caring for Your Monitor.                                                                                                    |  |
| Safety Related<br>Issues     | Visible signs<br>of smoke or<br>sparks     | Do not perform any troubleshooting steps     Monitor needs to be replaced                                                                                                    |  |
| Intermittent<br>Problems     | Monitor<br>malfunctions<br>on & off        | Ensure monitor is in proper video mode     Ensure video cable connection to computer and to the flat panel is secure     Perform monitor reset on "Factory Reset"     Perform monitor self-test feature check to determine if the intermittent problem occurs in self-test mode |  |
| Missing Color                | Picture<br>missing color                   | Perform monitor self-test feature check     Check connection integrity at both end of the video cable     Check for bent or broken pins                                                                                                    |  |
| Wrong Color                  | Picture color<br>not good                  | Change the color to "PC Custom Color" or "MAC Custom Color"     Adjust R/G/B value of "PC Custom Color" or "MAC Custom Color"                                                                                                    |  |

Page 3 of 6 Documentation

|                                                                            |                                                                                   | Change the Color Format to "PC RGB" or "YPbPr" (for Video/DVI-HD inputs)                                                                        |
|----------------------------------------------------------------------------|-----------------------------------------------------------------------------------|----------------------------------------------------------------------------------------------------|
| from a static<br>image left on the<br>monitor for a long<br>period of time | Faint shadow<br>from the<br>static image<br>displayed<br>appears on<br>the screen | Use the Power Management feature to turn off the monitor at all times when not in use     Alternatively, use a dynamically changing screensaver |

# **Video Problems**

| COMMON<br>SYMPTOMS          | WHAT YOU EXPERIENCE                         | POSSIBLE SOLUTIONS                                                                                                    |
|-----------------------------|---------------------------------------------|----------------------------------------------------------------------------------------------------|
| No Video                    | No signal indicator is displayed            | Check Video Input Selection     Composite: Yellow colored RCA jack     S-Video: Typically a round 4 pin jack     Component: Red, Blue, Green colored RCA jacks |
| Low Quality DVD<br>playback | Picture not crisp and some color distortion | Check DVD connection     Composite gives good picture     S-Video gives better picture     Component: Red, Blue, Green colored RCA jacks                       |
| Blinking Video              | Video is blinking or discontinuous          | Check DVD connection     Composite gives good picture     S-Video gives better picture     Component: Red, Blue, Green colored RCA jacks                       |
|                             |                                             | Check if DVD player is HDCP compliant.     Some non-compliant players may exhibit blinking video and others will display a raster screen.                      |

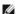

NOTE: When choosing S-Video, Composite or Component video, Auto Adjust function is not available.

# **Product Specific Problems**

| SPECIFIC SYMPTOMS                                             | WHAT YOU EXPERIENCE                                                                                                    | POSSIBLE SOLUTIONS                                                                                                    |
|---------------------------------------------------------------|----------------------------------------------------------------------------------------------------|----------------------------------------------------------------------------------------------------|
| Screen image is too small                                     | Image is centered on screen, but does not fill entire viewing area                                                                                                    | Perform monitor reset on "Factory<br>Reset"                                                                                                    |
| Cannot adjust the monitor with the buttons on the front panel | OSD does not appear on the screen                                                                                                    | Turn the monitor off and unplug<br>the power cord and then plug back<br>and power on                                                                                                    |
| The monitor will not go into power saving mode.               | No picture, the LED light is green. When press + , - or Menu key, the message No S-Video input signal , No Composite input signal or No Component input signal will appear. | Move mouse or hit any key on the<br>keyboard on the computer or<br>activate video player, then access<br>the OSD to set Audio to off<br>state.                                                                                                    |
| No Input Signal when user controls pressed                    | No picture, the LED light is green. When press + , - or Menu key, the message No S-Video input signal , No Composite input signal or No Component input signal will appear. | Check the signal source Make sure the Computer is not in power saving by moving mouse or pressing any key on the keyboard. Check to make sure Video Source to S-Video, Composite or Component is powered and playing video media. Check whether the signal cable is plugged in and seated properly. Re-plug the signal cable if necessary. Re-boot the computer or video player. |
| The monitor will not fill the entire screen.                  | The picture can t fill the height or width of the screen.                                                                                                    | Due to the non-standard formats of<br>DVDs, the monitor may not show<br>the full screen pictures.                                                                                                    |

Page 4 of 6 Documentation

NOTE: When choosing DVI-D mode, Auto Adjust function is not available.

# **Universal Serial Bus (USB) Specific Problems**

| SPECIFIC SYMPTOMS                     | WHAT YOU EXPERIENCE                                          | POSSIBLE SOLUTIONS                                                                                                    |
|---------------------------------------|--------------------------------------------------------------|----------------------------------------------------------------------------------------------------|
| USB interface is not working          | USB peripherals are not working                              | Check that your monitor is powered ON. Reconnect the upstream cable to your computer. Reconnect the USB peripherals (downstream connector). Switch off and then turn on the monitor again. Reboot the computer. |
| High Speed USB 2.0 interface is slow. | High Speed USB 2.0 peripherals working slowly or not at all. | Check that your computer is USB 2.0 capable. Verify USB 2.0 source on your computer. Reconnect the upstream cable to your computer. Reconnect the USB peripherals (downstream connector). Reboot the computer.  |

# **Dell™ Soundbar (Optional) Troubleshooting**

| COMMON<br>SYMPTOMS         | WHAT YOU<br>EXPERIENCE                                                                               | POSSIBLE SOLUTIONS                                                                                                    |
|----------------------------|----------------------------------------------------------------------------------------------------|----------------------------------------------------------------------------------------------------|
| No Sound                   | No power to Soundbar -<br>the power indicator is off.<br>(built-in DC power supply.<br>i.e. 2407WFP) | Turn the Power/Volume knob on the Soundbar clockwise to the middle position; check if the power indicator (green LED) on the front of the Soundbar is illuminated. Confirm that the power cable from the Soundbar is plugged into the monitor. Confirm that the monitor has power. If the monitor has no power, see Monitor Specific Troubleshooting for monitor common problem.                                                                                                    |
| No Sound                   | Soundbar has power -<br>power indicator is on.                                                       | Plug the audio line-in cable into the computer's audio out jack. Set all Windows volume controls to their maximum. Play some audio content on the computer (i.e. audio CD, or MP3). Turn the Power/Volume knob on the Soundbar clockwise to a higher volume setting. Clean and reseat the audio line-in plug. Test the Soundbar using another audio source (i.e. portable CD player).                                                                                                    |
| Distorted Sound            | Computer's sound card is used as the audio source.                                                   | Clear any obstructions between the Soundbar and the user. Confirm that the audio line-in plug is completely inserted into the jack of the sound card. Set all Windows volume controls to their midpoints. Decrease the volume of the audio application. Turn the Power/Volume knob on the Soundbar counterclockwise to a lower volume setting. Clean and reseat the audio line-in plug. Troubleshoot the computer's sound card. Test the Soundbar using another audio source (i.e. portable CD player). |
| Distorted Sound            | Other audio source is used.                                                                          | Clear any obstructions between the Soundbar and the user. Confirm that the audio line-in plug is completely inserted into the jack of the audio source. Decrease the volume of the audio source. Turn the Power/Volume knob on the Soundbar counterclockwise to a lower volume setting. Clean and reseat the audio line-in plug.                                                                                                    |
| Unbalanced<br>Sound Output | Sound from only one side of Soundbar                                                                 | Clear any obstructions between the Soundbar and the user. Confirm that the audio line-in plug is completely inserted into the jack of the sound card or audio source. Set all Windows audio balance controls (L-R) to their midpoints. Clean and reseat the audio line-in plug. Troubleshoot the computer's sound card. Test the Soundbar using another audio source (i.e. portable CD)                                                                                                    |

Documentation Page 5 of 6

|            |                    | player).                                                                                                    |
|------------|--------------------|----------------------------------------------------------------------------------------------------|
| Low Volume | Volume is too low. | Clear any obstructions between the Soundbar and the user. Turn the Power/Volume knob on the Soundbar clockwise to the maximum volume setting. Set all Windows volume controls to their maximum. Increase the volume of the audio application. Test the Soundbar using another audio source (i.e. portable CD player). |

# **Card Reader Troubleshooting**

NOTICE: Do not remove the device while reading or writing media. Doing so may cause loss of data or malfunction in the media.

| Problem                                                                                                | Cause                                                                                                    | Solution                                                                                                    |
|----------------------------------------------------------------------------------------------------|----------------------------------------------------------------------------------------------------|----------------------------------------------------------------------------------------------------|
| Drive letter is not assigned.<br>(Windows XP only)                                                     | Conflict with network drive letter.                                                                                                    | A. Right-click My Computer on the desktop, and then click Manage. Under Computer Management, click Desk Management.  B. In the list of drives in the right panel, right-click Removable Device and then click Change Drive Letter and Paths.  C. Click Change, and in the drop-down box, specify a drive letter for the Removable Device, choosing one that is not assigned to the mapped network drives.  D. Click OK, and then click OK again |
| Drive letter is assigned, but the media is not accessible                                              | The media needs reformatting.                                                                                                    | Right-click the drive in Explorer and choose <b>Format</b> from the resulting menu.                                                                                                    |
| The media has been ejected during writing or erasing.                                                  | Displays the error message, "Error copying file or folder."  Displays the error message, "Cannot write folder (folder name) or file (file name)," during writing, or, "Cannot remove folder (folder name) or file(file name),". While erasing, you cannot write or erase in the same folder or file name. | Reinsert the media and write or erase again.  Format the media for writing or erasing the same folder or file name.                                                                                                    |
| Despite the disappearance of the pop-up window, the media has been ejected while the LED was blinking. | Although the pop-up window disappears during writing, if you eject your media while the LED is still blinking, then you cannot complete your action on the media.                                                                                                    | Format the media for writing or erasing the same folder or file name.                                                                                                    |
| Cannot format or write on the media.                                                                   | Write protect switch is enabled.                                                                                                    | Verify that the write- protect switch of the media is unlocked.                                                                                                    |

#### Back to Contents Page

You are here: Dell USA > Support Home Page

Pricing, specifications, availability and terms of offers may change without notice, are not transferable and are valid only for new purchases from Dell Small Business for delivery in the 50 United States. Taxes, fees, shipping, handling and any applicable restocking charges extra, vary, and are not subject to discount. The Small Business site and offers contained herein valid only for end users and not for resellers and/or online auctions. Dell cannot be responsible for pricing or other errors, omissions, or consequences of misuse of site and its functions and reserves the right to cancel orders arising from such errors. Offers not necessarily combinable. Discounts cannot be retroactively applied. Orders subject to cancellation by Dell. Software & Accessories and Printers, Displays & Electronics offers do not apply to Recommended Solutions systems in the online system configuration pages (including PowerConnect switches); you must purchase eligible items through the separate Software & Accessories and Printers, Displays & Electronics online stores. Limit 5 systems and 5 discounted or promotional products per customer. In case of customers leasing under this promotion, please note that items leased will be subject to applicable end of lease options or requirements. All sales are subject to Dell's Terms and Conditions of Sale located at http://www.dell.com/terms unless you have a separate agreement with Dell.

Documentation Page 6 of 6

© 2007 Dell | About Dell | Terms of Sale | Unresolved Issues | Privacy | Contact | Site Map | Visit ID | Feedback

▲ Тор

Large Text sn EB12

Page 1 of 17 Documentation

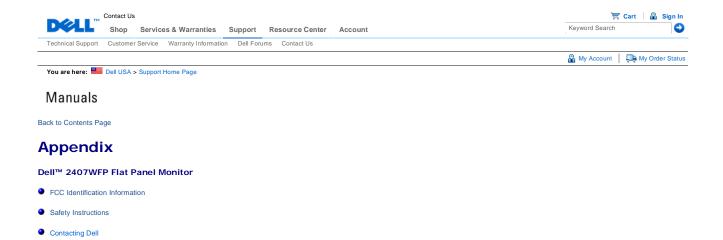

#### **FCC Identification Information**

#### **FCC Class B**

Your Monitor Setup Guide

This equipment generates, uses, and can radiate radio frequency energy and, if not installed and used in accordance with the manufacturer's instruction manual, may cause interference with radio and television reception. This equipment has been tested and found to comply with the limits for a Class B digital device pursuant to Part 15 of the FCC Rules.

This device complies with Part 15 of the FCC Rules. Operation is subject to the following two conditions:

- This device may not cause harmful interference.
- 2. This device must accept any interference received, including interference that may cause undesired operation.

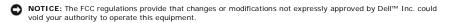

These limits are designed to provide reasonable protection against harmful interference in a residential installation. However, there is no guarantee that interference will not occur in a particular installation. If this equipment does cause harmful interference with radio or television reception, which can be determined by turning the equipment off and on, you are encouraged to try to correct the interference by one or more of the following measures:

- Reorient the receiving antenna. Relocate the system with respect to the receiver.
- Move the system away from the receiver
- Plug the system into a different outlet so that the system and the receiver are on different branch circuits

If necessary, consult a representative of Dell™ Inc. or an experienced radio/television technician for additional

The following information is provided on the device or devices covered in this document in compliance with the FCC regulations:

- Product name: Dell™ 2407WFP
   Model number: Dell™ 2407WFPb
- Company name: Dell Inc.
  Worldwide Regulatory Compliance & Environmental Affairs One Dell Way Round Rock, Texas 78682 USA 512-338-4400

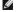

NOTE: For Further regulatory information, see your Product Information Guide

## **CAUTION: Safety Instructions**

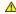

CAUTION: Use of controls, adjustments, or procedures other than those specified in this documentation may result in exposure to shock, electrical hazards, and/or mechanical hazards.

Read and follow these instructions when connecting and using your computer monitor:

- To help avoid damaging your computer, be sure that the voltage selection switch on the power supply for the computer is set to match the alternating current (AC) power available at your location:
  - o 115 volts (V)/60 hertz (Hz) in most of North and South America and some Far Eastern countries such as Japan, South Korea (also 220 volts (V)/60 hertz (Hz)), and Taiwan

Documentation Page 2 of 17

- o 230 volts (V)/50 hertz (Hz) in most of Europe, the Middle East, and the Far East.
- Always be sure that your monitor is electrically rated to operate with the AC power available in your location.

**NOTE:** This monitor does not need or have a voltage selection switch for setting the AC voltage input. It will automatically accept any AC input voltage according to the ranges defined in the "Electrical Specifications" section in the User's Guide.

- Do not store or use the monitor in locations that are exposed to heat, direct sunlight, or extreme cold.
- Avoid moving the monitor between locations with large temperature differences
- Do not subject the monitor to severe vibration or high impact conditions. For example, do not place the monitor inside a car trunk
- . Do not store or use the monitor in locations exposed to high humidity or dusty environment.
- Do not allow water or other liquids to spill on or into the monitor.
- Keep flat panel monitor in room temperature conditions. Excessive cold or hot conditions can have an adverse effect on the liquid crystal of the display.
- Never insert anything metallic into the monitor openings. Doing so may create the danger of electric shock.
- To avoid electric shock, never touch the inside of the monitor. Only a qualified technician should open the monitor case.
- Never use your monitor if the power cable has been damaged. Ensure that nothing rests on your computer's
  cables and that the cables are not located where they can be stepped on or tripped over.
- Be sure to grasp the plug, not the cable, when disconnecting the monitor from an electric socket.
- Openings in the monitor cabinet are provided for ventilation. To prevent overheating, these openings should not
  be blocked or covered. Avoid using the monitor on a bed, sofa, rug, or other soft surface, as doing so may block
  the ventilation openings in the bottom of the cabinet. If you place the monitor in a bookcase or an enclosed
  space, be sure to provide adequate ventilation and air flow.
- Place your monitor in a location with low humidity and minimum dust. Avoid places similar to a damp basement
  or dusty hallway.
- Do not expose the monitor to rain or use it near water (in kitchens, next to swimming pools, etc.). If the monitor
  accidentally gets wet, unplug it and contact an authorized dealer immediately. You can clean the monitor with a
  damp cloth when necessary, being sure to unplug the monitor first.
- Place the monitor on a solid surface and treat it carefully. The screen is made of glass and can be damaged if dropped or hit sharply.
- · Locate your monitor near an easily accessible electric outlet.
- If your monitor does not operate normally in particular, if there are any unusual sounds or smells coming from it - unplug it immediately and contact an authorized dealer or service center.
- Do not attempt to remove the back cover, as you will be exposed to an electrical shock hazard. The back cover should only be removed by qualified service personnel.
- High temperatures can cause problems. Don't use your monitor in direct sunlight, and keep it away from heaters, stoves, fireplaces, and other sources of heat.
- Unplug the monitor when it is going to be left unused for an extended period of time.
- Unplug your monitor from the electric outlet before any service is performed.
- We lamp(s) Inside this product contain(s) mercury and must be recycled or disposed
  off according to local, state or federal laws. For more information, go to
  www.dell.com/hg or contact the electronic industries alliance at www.eiae.org.

### **Contacting Dell**

To contact Dell electronically, you can access the following websites

- www.dell.com
- support.dell.com (technical support)

For specific web addresses for your country, find the appropriate country section in the table below.

NOTE: Toll-free numbers are for use within the country for which they are listed.

NOTE: In certain countries, support specific to Dell™ XPS™ computers is available at a separate telephone number listed for participating countries. If you do not see a telephone number listed that is specific for XPS computers, you may contact Dell through the support number listed and your call will be routed appropriately.

When you need to contact Dell, use the electronic addresses, telephone numbers, and codes provided in the following table. If you need assistance in determining which codes to use, contact a local or an international operator.

**NOTE:** The contact information provided was deemed correct at the time that this document went to print and is subject to change.

| Country (City)<br>International Access Code Country Code<br>City Code | Department Name or Service Area,<br>Website and E-Mail Address | Area Codes,<br>Local Numbers, and<br>Toll-Free Numbers |
|-----------------------------------------------------------------------|----------------------------------------------------------------|--------------------------------------------------------|
|-----------------------------------------------------------------------|----------------------------------------------------------------|--------------------------------------------------------|

Documentation Page 3 of 17

|                                                                | Website: www.dell.com.ai                                                                                  |                           |
|----------------------------------------------------------------|----------------------------------------------------------------------------------------------------|---------------------------|
| Anguilla                                                       | E-mail: la-techsupport@dell.com                                                                           |                           |
|                                                                | Technical Support                                                                                         | toll-free: 800-335-0031   |
|                                                                | Website: www.dell.com.ag                                                                                  |                           |
| Antigua and Barbuda                                            | E-mail: la-techsupport@dell.com                                                                           |                           |
|                                                                | Technical Support                                                                                         | 1-800-805-5924            |
| Aomen                                                          | Technical Support (Dell™ Dimension™, Dell Insprion™, Dell Optiplex™, Dell Latitude™, and Dell Precision™) | 0800-105                  |
|                                                                | Technical Support (servers and storage)                                                                   | 0800-105                  |
|                                                                | Website: www.dell.com.ar                                                                                  |                           |
|                                                                | E-mail: la-techsupport@dell.com                                                                           |                           |
|                                                                | E-mail: us_latin_services@dell.com                                                                        |                           |
| Argentina ( Buenos Aires )                                     | E-mail for desktop and portable computers: la-techsupport@dell.com                                        |                           |
| International Access Code: 00  Country Code: 54                | E-mail for servers and EMC storage products:<br>la_enterprise@dell.com                                    |                           |
| City Code: 11                                                  | Customer Care                                                                                             | toll-free: 0-800-444-0730 |
|                                                                | Tech Support                                                                                              | toll-free: 800-222-0154   |
|                                                                | Tech Support Services                                                                                     | toll-free: 0-800-444-0724 |
|                                                                | Sales                                                                                                    | 0-810-444-3355            |
|                                                                | Website: www.dell.com.aw                                                                                  |                           |
| Aruba                                                          | E-mail: la-techsupport@dell.com                                                                           |                           |
|                                                                | Technical Support                                                                                         | toll-free: 800-1578       |
| Australia ( Sydney )                                           | Website: support.ap.dell.com                                                                              |                           |
| International Access Code: <b>0011</b> Country Code: <b>61</b> | E-mail:support.ap.dell.com/contactus                                                                      |                           |
| City Code: 2                                                   | General Support                                                                                           | 13DELL-133355             |
|                                                                | Website: support.euro.dell.com                                                                            |                           |
|                                                                | E-mail: tech_support_central_europe@dell.com                                                              |                           |
|                                                                | Home/Small Business Sales                                                                                 | 0820 240 530 00           |
| Austria                                                        | Home/Small Business Fax                                                                                   | 0820 240 530 49           |
| International Access Code: 900                                 | Home/Small Business Customer Care                                                                         | 0820 240 530 14           |
| Country Code: 43                                               | Preferred Accounts/Corporate Customer Care                                                                | 0820 240 530 16           |
|                                                                | Support for XPS                                                                                           | 0820 240 530 81           |
| City Code: 1                                                   | Home/Small Business Support for all other Dell computers                                                  | 0820 240 530              |
|                                                                | Preferred Accounts/Corporate Support                                                                      | 0820 240 530 17           |
|                                                                | Switchboard                                                                                               | 0820 240 530 00           |
|                                                                | Website: www.dell.com.bs                                                                                  |                           |
| Bahamas                                                        | E-mail: la-techsupport@dell.com                                                                           |                           |
|                                                                | Technical Support                                                                                         | toll-free: 1-866-874-3038 |
|                                                                | Website: www.dell.com/bb                                                                                  |                           |
| Barbados                                                       | E-mail: la-techsupport@dell.com                                                                           |                           |
|                                                                | Technical Support                                                                                         | 1-800-534-3142            |
|                                                                | Website: support.euro.dell.com                                                                            |                           |
|                                                                | Technical Support for XPS                                                                                 | 02 481 92 96              |
| Belgium ( Brussels )                                           | Technical Support for all other Dell computers                                                            | 02 481 92 88              |

Documentation Page 4 of 17

| International Access Code: 00         | Technical Support Fax                                                                                 | 02 481 92 95              |
|---------------------------------------|----------------------------------------------------------------------------------------------------|---------------------------|
| Country Code: 32                      | Customer Care                                                                                         | 02 713 15                 |
| City Code: 2                          | Corporate Sales                                                                                       | 02 481 91 00              |
|                                       | Fax                                                                                                   | 02 481 92 99              |
|                                       |                                                                                                    |                           |
|                                       | Switchboard                                                                                           | 02 481 91 00              |
|                                       | Website: www.dell.com/bm                                                                              |                           |
| Bermuda                               | E-mail: la-techsupport@dell.com                                                                       |                           |
|                                       | Technical Support                                                                                     | toll-free 1-877-890-07754 |
|                                       | Website: www.dell.com/bo                                                                              |                           |
| Bolivia                               | E-mail: la-techsupport@dell.com                                                                       |                           |
|                                       | General Support                                                                                       | toll-free: 800-10-0238    |
|                                       | Website: www.dell.com/br                                                                              |                           |
| Brazil                                | E-mail: BRmailto:la-techsupport@dell.com                                                              |                           |
| International Access Code: 00         | Customer Support and Tech Support                                                                     | 0800 90 3355              |
| Country Code: 55                      | Technical Support Fax                                                                                 | 51 2104 5470              |
| City Code: 51                         | Customer Care Fax                                                                                     | 51 2104 5480              |
|                                       | Sales                                                                                                 | 0800 722 3498             |
| British Virgin I slands               | General Support                                                                                       | toll-free: 1-866-278-6820 |
|                                       | Technical Support ( Penang , Malaysia )                                                               | 604 633 4966              |
| Brunei                                | Customer Care ( Penang , Malaysia )                                                                   | 604 633                   |
| Country Code: 673                     | Transaction Sales ( Penang , Malaysia )                                                               | 604 633 4955              |
|                                       | Online Order Status: www.dell.ca/ostatus                                                              |                           |
|                                       | AutoTech (automated Hardware and Warranty)                                                            | toll-free: 1-800-247-9362 |
|                                       | Customer Service (Home Sales/Small Business)                                                          | toll-free: 1-800-847-4096 |
|                                       | Customer Service (med./large business, government)                                                    | toll-free: 1-800-326-9463 |
|                                       | Customer Service (printer, projectors, televisions, handhelds, digital jukebox, and wireless)         | toll-free: 1-800-847-4096 |
| Canada ( North York , Ontario )       | Hardware Warranty Support (Home Sales/Small Business)                                                 | toll-free: 1-800-906-3355 |
| International Access Code: <b>011</b> | Hardware Warranty Support (med./large bus., government)                                               | toll-free: 1-800-387-5757 |
|                                       | Hardware Warrantu Support (printers,projectors, televisions, handhelds,digital jukebox, and wireless) | 1-877-335-5767            |
|                                       | Sales (Home Sales/Small Business)                                                                     | toll-free: 1-800-387-5752 |
|                                       | Sales (med./large bus., government)                                                                   | toll-free: 1-800-387-5755 |
|                                       | Spare Parts Sales & Extended Service Sales                                                            | 1 866 440 3355            |
| Cayman Islands                        | E-mail: la-techsupport@dell.com                                                                       |                           |
| Technical Support                     | 1-877-261-0242                                                                                        |                           |
|                                       | Website: www.dell.com/cl                                                                              |                           |
| Chile ( Santiago )                    | E-mail: la-techsupport@dell.com                                                                       |                           |
| Country Code: 56                      | Sales and Customer Support                                                                            | toll-free: 1230-020-4823  |
| City Code: 2                          | Technical Support (CTC)                                                                               | toll-free: 800730222      |
|                                       | Technical Support (ENTEL)                                                                             | toll-free: 1230-020-3762  |
|                                       | Technical Support website: support.dell.com.cn                                                        |                           |
|                                       | Technical Support E-mail: cn_support@dell.com                                                         |                           |
|                                       |                                                                                                    | <del> </del>              |

Documentation Page 5 of 17

|                                               | Technical Support Fax                                              | 592 818 1350            |
|-----------------------------------------------|--------------------------------------------------------------------|-------------------------|
|                                               | Technical Support (Dimension and Inspiron)                         | toll-free: 800 858 2969 |
|                                               | Technical Support (OptiPlex™, Latitude™, and Dell Precision™)      | toll-free: 800 858 0950 |
|                                               | Technical Support (servers and storage)                            | toll-free: 800 858 0960 |
|                                               | Technical Support (projectors, PDAs, switches, routers, and so on) | toll-free: 800 858 2920 |
|                                               | Technical Support (printers)                                       | toll-free: 800 858 2311 |
|                                               | Customer Care                                                      | toll-free: 800 858 2060 |
|                                               | Customer Care Fax                                                  | 592 818 1308            |
| China ( Xiamen )                              | Home and Small Business                                            | toll-free: 800 858 2222 |
| Country Code: <b>86</b> City Code: <b>592</b> | Preferred Accounts Division                                        | toll-free: 800 858 2557 |
| City Code: 592                                | Large Corporate Accounts GCP                                       | toll-free: 800 858 2055 |
|                                               | Large Corporate Accounts Key Accounts                              | toll-free: 800 858 2628 |
|                                               | Large Corporate Accounts North                                     | toll-free: 800 858 2999 |
|                                               | Large Corporate Accounts North Government and Education            | toll-free: 800 858 2955 |
|                                               | Large Corporate Accounts East                                      | toll-free: 800 858 2020 |
|                                               | Large Corporate Accounts East Government and Education             | toll-free: 800 858 2669 |
|                                               | Large Corporate Accounts Queue Team                                | toll-free: 800 858 2572 |
|                                               | Large Corporate Accounts South                                     | toll-free: 800 858 2355 |
|                                               | Large Corporate Accounts West                                      | toll-free: 800 858 2811 |
|                                               | Large Corporate Accounts Spare Parts                               | toll-free: 800 858 2621 |
|                                               | Website: www.dell.com/cl                                           |                         |
| Colombia                                      | E-mail: la-techsupport@dell.com                                    |                         |
|                                               | Technical Support                                                  | 1-800-915 -5704         |
|                                               | Website: www.dell.com/cr                                           |                         |
| Costa Rica                                    | E-mail: la-techsupport@dell.com                                    |                         |
|                                               | Technical Support                                                  | toll free: 800-012-0232 |
|                                               | Website: support.euro.dell.com                                     |                         |
|                                               | E-mail: czech_dell@dell.com                                        |                         |
| Czech Republic ( Prague )                     | Technical Support                                                  | 22537 2727              |
| International Access Code: 00                 | Customer Care                                                      | 22537 2707              |
| Country Code: <b>420</b>                      | Fax                                                                | 22537 2714              |
|                                               | Technical Fax                                                      | 22537 2728              |
|                                               | Switchboard                                                        | 22537 2711              |
|                                               |                                                                    |                         |
|                                               | Website: support.euro.dell.com                                     |                         |
|                                               | Technical Support for XPS                                          | 7010 0074               |
| Denmark (Copenhagen)                          | Technical Support for all other Dell computers                     | 7023 0182               |
| International Access Code: <b>00</b>          | Customer Care (Relational)                                         | 7023 0184               |
| Country Code: 45                              | Home/Small Business Customer Care                                  | 3287 5505               |
|                                               | Switchboard (Relational)                                           | 3287 1200               |
| I                                             |                                                                    |                         |

Documentation Page 6 of 17

|                                | Switchboard Fax (Relational)                   | 3287 1201                                                 |
|--------------------------------|------------------------------------------------|-----------------------------------------------------------|
|                                | Switchboard (Home/Small Business)              | 3287 5000                                                 |
|                                | Switchboard Fax (Home/Small Business)          | 3287 5001                                                 |
|                                | Website: www.dell.com/dm                       |                                                           |
| Dominica                       | E-mail: la-techsupport@dell.com                |                                                           |
|                                | General Support                                | toll-free: 1-866-278-6821                                 |
|                                | Website: www.dell.com/do                       | (3.1.156. 1.565 276 502.                                  |
|                                | E-mail: la-techsupport@dell.com                |                                                           |
| Dominican Republic             | Technical Support                              | toll free: 1-888-156-1834 or<br>toll free: 1-888-156-1584 |
|                                | Website: www.dell.com/ec                       | 100000000000000000000000000000000000000                   |
|                                | E-mail: la-techsupport@dell.com                |                                                           |
| Ecuador                        | General Support (calling from Quito)           | toll-free: 999-119 - 877-655-3355                         |
|                                | General Support (calling from Guayaquil)       | toll-free: 1800-999-119 -877-655-3355                     |
|                                | Website: www.dell.com/ec                       |                                                           |
| El Salvador                    | E-mail: la-techsupport@dell.com                |                                                           |
|                                | Technical Support (Telephonica)                | toll free: 8006170                                        |
|                                | Website: support.euro.dell.com                 |                                                           |
|                                | E-mail: fi_support@dell.com                    |                                                           |
|                                | Technical Support                              | 0207 533 555                                              |
| Finland ( Helsinki )           | Customer Care                                  | 0207 533 538                                              |
| International Access Code: 990 | Switchboard                                    | 0207 533 533                                              |
| Country Code: 358              | Sales under 500 employees                      | 0207 533 540                                              |
| City Code: 9                   | Fax                                            | 0207 533 530                                              |
|                                | Sales over 500 employees                       | 0207 533 533                                              |
|                                | Fax                                            | 0207 533 530                                              |
|                                | Website: support.euro.dell.com                 |                                                           |
|                                | Home and Small Business                        |                                                           |
|                                | Technical Support for XPS                      | 0825 387 129                                              |
|                                | Technical Support for all other Dell computers | 0825 387 270                                              |
|                                | Customer Care                                  | 0825 823 833                                              |
|                                | Switchboard                                    | 0825 004 700                                              |
|                                | Switchboard (calls from outside of France )    | 04 99 75 40 00                                            |
|                                | <del> </del>                                   | +                                                         |

Documentation Page 7 of 17

| Country Code: 33                     |                                                |                           |
|--------------------------------------|------------------------------------------------|---------------------------|
|                                      | Fax                                            | 0825 004 701              |
| City Codes: (1) (4)                  | Fax (calls from outside of France )            | 04 99 75 40 01            |
|                                      | Corporate                                      |                           |
|                                      | Technical Support                              | 0825 004 719              |
|                                      | Customer Care                                  | 0825 338 339              |
|                                      | Switchboard                                    | 01 55 94 71 00            |
|                                      | Sales                                          | 01 55 94 71 00            |
|                                      | Fax                                            | 01 55 94 71 01            |
|                                      | Website: support.euro.dell.com                 |                           |
|                                      | E-mail: tech_support_central_europe@dell.com   |                           |
|                                      | Technical Support for XPS                      | 069 9792 7222             |
| Germany (Frankfurt)                  | Technical Support for all other Dell computers | 069 9792-7200             |
| International Access Code: 00        | Home/Small Business Customer Care              | 0180-5-224400             |
| Country Code: 49                     | Global Segment Customer Care                   | 069 9792-7320             |
| City Code: 69                        | Preferred Accounts Customer Care               | 069 9792-7320             |
|                                      | Large Accounts Customer Care                   | 069 9792-7320             |
|                                      | Public Accounts Customer Care                  | 069 9792-7320             |
|                                      | Switchboard                                    | 069 9792-7000             |
|                                      | Website: support.euro.dell.com                 |                           |
|                                      | Technical Support                              | 00800-44 14 95 18         |
| Greece                               | Gold Service Technical Support                 | 00800-44 14 00 83         |
| International Access Code: <b>00</b> | Switchboard                                    | 2108129810                |
| Country Code: <b>30</b>              | Gold Service Switchboard                       | 2108129811                |
|                                      | Sales                                          | 2108129800                |
|                                      | Fax                                            | 2108129812                |
|                                      | E-mail: la-techsupport@dell.com                |                           |
| Grenada                              | General Support                                | toll-free: 1-866-540-3355 |
| Guatemala                            | E-mail: la-techsupport@dell.com                |                           |
|                                      | General Support                                | 1-800-999-0136            |
| Guyana                               | E-mail: la-techsupport@dell.com                |                           |

Documentation Page 8 of 17

|                                                               | General Support                                                                                            | toll-free: 1-877-270-4609     |
|---------------------------------------------------------------|----------------------------------------------------------------------------------------------------|-------------------------------|
|                                                               | Website: support.ap.dell.com                                                                               |                               |
|                                                               | Technical Support E-mail: <u>HK_support</u> @D <del>d</del> ell.com                                        |                               |
|                                                               | Technical Support (Dimension and Inspiron)                                                                 | 00852-2969 3188               |
|                                                               | Technical Support (OptiPlex, Latitude, and Dell Precision)                                                 | 00852-2969 3191               |
| Hong Kong                                                     | Technical Support (servers and storage)                                                                    | 00852-2969 3196               |
| International Access Code: <b>001</b>                         | Technical Support (projectors, PDAs, switches, routers, and so on)                                         | 00852-3416 0906               |
| Country Code: <b>852</b>                                      | Customer Care                                                                                              | 00852-3416 0910               |
|                                                               | Large Corporate Accounts                                                                                   | 00852-3416 0907               |
|                                                               | Global Customer Programs                                                                                   | 00852-3416 0908               |
|                                                               | Medium Business Division                                                                                   | 00852-3416 0912               |
|                                                               | Home and Small Business Division                                                                           | 00852-2969 3105               |
|                                                               | E-mail: india_support_desktop@dell.com<br>india_support_notebook@dell.com<br>india_support_Server@dell.com |                               |
| India                                                         | Technical Support                                                                                          | 1600 33 8045 and 1600 44 8046 |
|                                                               | Sales (Large Corporate Accounts)                                                                           | 1600 33 8044                  |
|                                                               | Sales (Home and Small Business)                                                                            | 1600 33 8046                  |
|                                                               | Website: support.euro.dell.com                                                                             |                               |
|                                                               | E-mail: dell_direct_support@dell.com                                                                       |                               |
|                                                               | Sales                                                                                                    |                               |
|                                                               | Ireland Sales                                                                                              | 01 204 4444                   |
|                                                               | Dell Outlet                                                                                                | 1850 200 778                  |
|                                                               | Online Ordering HelpDesk                                                                                   | 1850 200 778                  |
|                                                               | Customer Care                                                                                              |                               |
|                                                               | Home User Customer Care                                                                                    | 01 204 4014                   |
| Ireland (Cherrywood)                                          | Small Business Customer Care                                                                               | 01 204 4014                   |
| International Access Code: <b>00</b> Country Code: <b>353</b> | Corporate Customer Care                                                                                    | 1850 200 982                  |
| City Code: 1                                                  | Technical Support                                                                                          |                               |
|                                                               | Technical Support for XPS                                                                                  | 1850 200 722                  |
|                                                               | Technical Support for all other Dell computers                                                             | 1850 543 543                  |
|                                                               | General                                                                                                    |                               |
|                                                               | Fax/Sales Fax                                                                                              | 01 204 0103                   |
|                                                               | Switchboard                                                                                                | 01 204 4444                   |
|                                                               | U.K. Customer Care (dial within U.K. only)                                                                 | 0870 906 0010                 |
|                                                               | Corporate Customer Care (dail within U.K. only)                                                            | 0870 907 4499                 |

Documentation Page 9 of 17

|                                                              | U.K. Sales (dial within U.K. only)                          | 0870 907 4000                                             |
|--------------------------------------------------------------|-------------------------------------------------------------|-----------------------------------------------------------|
|                                                              | Website: support.euro.dell.com                              |                                                           |
|                                                              | Home and Small Business                                     |                                                           |
|                                                              | Technical Support                                           | 02 577 826 90                                             |
|                                                              | Customer Care                                               | 02 696 821 14                                             |
| Italy (Milan)                                                | Fax                                                         | 02 696 821 13                                             |
| International Access Code: <b>00</b> Country Code: <b>39</b> | Switchboard                                                 | 02 696 821 12                                             |
| City Code: <b>02</b>                                         | Corporate                                                   |                                                           |
|                                                              | Technical Support                                           | 02 577 826 90                                             |
|                                                              | Customer Care                                               | 02 577 825 55                                             |
|                                                              | Fax                                                         | 02 575 035 30                                             |
|                                                              | Switchboard                                                 | 02 577 821                                                |
|                                                              | E-mail: la-techsupport@dell.com                             |                                                           |
| Jamaica                                                      | Technical Support (dial from within Jamaica only)           | toll free: 1-800-326-6061 or<br>toll free: 1-800-975-1646 |
|                                                              | Website: support.jp.dell.com                                |                                                           |
|                                                              | Technical Support (servers)                                 | toll-free: 0120-198-498                                   |
|                                                              | Technical Support outside of Japan (servers)                | 81-44-556-4162                                            |
|                                                              | Technical Support (Dimension and Inspiron)                  | toll-free: 0120-198-226                                   |
|                                                              | Technical Support outside of Japan (Dimension and Inspiron) | 81-44-520-1435                                            |
|                                                              | Technical Support (Dell Precision, OptiPlex, and Latitude)  | toll-free:0120-198-433                                    |

Documentation Page 10 of 17

|                                                | Technical Support outside of Japan (Dell Precision, OptiPlex, and Latitude)  Technical Support (PDAs, projectors, printers, routers)  Technical Support outside of Japan (PDAs, projectors, | 81-44-556-3894<br>toll-free: 0120-981-690 |
|------------------------------------------------|----------------------------------------------------------------------------------------------------|-------------------------------------------|
|                                                |                                                                                                    | toll-free: 0120-981-690                   |
|                                                | Technical Support outside of Japan (BDAs, projectors                                                                                                    |                                           |
|                                                | printers, routers)                                                                                                    | 81-44-556-3468                            |
|                                                | Faxbox Service                                                                                                    | 044-556-3490                              |
|                                                | 24-Hour Automated Order Status Service                                                                                                    | 044-556-3801                              |
|                                                | Customer Care                                                                                                    | 044-556-4240                              |
| Japan ( Kawasaki )                             | Business Sales Division (up to 400 employees)                                                                                                    | 044-556-1465                              |
| International Access Code: 001                 | Preferred Accounts Division Sales (over 400 employees)                                                                                                    | 044-556-3433                              |
| Country Code: 81  City Code: 44                | Public Sales (government agencies, educational institutions, and medical institutions)                                                                                                    | 044-556- <u>5963</u>                      |
|                                                | Global Segment Japan                                                                                                    | 044-556-3469                              |
|                                                | Individual User                                                                                                    | 044-556-1760                              |
|                                                |                                                                                                    |                                           |
|                                                |                                                                                                    |                                           |
|                                                | Switchboard                                                                                                    | 044-556-4300                              |
|                                                | Switchboard                                                                                                    | 044 550 4500                              |
|                                                |                                                                                                    |                                           |
|                                                | E-mail: Krsupport@dell.com                                                                                                    |                                           |
| Kana (Caral)                                   | Support                                                                                                    | toll-free: 080-200-3800                   |
| Korea ( Seoul ) International Access Code: 001 | Support (Dimension, PDA, Electronics and Accessories)                                                                                                    | toll-free: 080-200-3801                   |
| Country Code: 82                               | Sales                                                                                                    | toll-free: 080-200-3600                   |
| City Code: 2                                   | Fax                                                                                                    | 2194-6202                                 |
|                                                | Switchboard                                                                                                    | 2194-6000                                 |
|                                                | Customer Technical Support ( Austin , Texas , U.S.A. )                                                                                                    | 512 728-4093                              |
|                                                | Customer Service ( Austin , Texas , U.S.A. )                                                                                                    | 512 728-3619                              |
| Latin America                                  | Fax (Technical Support and Customer Service) ( Austin , Texas , U.S.A. )                                                                                                    | 512 728-3883                              |
|                                                | Sales ( Austin , Texas , U.S.A. )                                                                                                    | 512 728-4397                              |
|                                                | 512 728-4600                                                                                                    |                                           |
| SalesFax ( Austin , Texas , U.S.A. )           | or 512 728-3772                                                                                                    |                                           |
|                                                | Website: support.euro.dell.com                                                                                                    |                                           |
|                                                | Support                                                                                                    | 342 08 08 075                             |
| Luxembourg                                     | Home/Small Business Sales                                                                                                    | +32 (0)2 713 15 96                        |
| International Access Code: 00                  | Corporate Sales                                                                                                    | 26 25 77 81                               |
| Country Code: 352                              | Customer Care                                                                                                    | +32 (0)2 481 91 19                        |
|                                                | Fax                                                                                                    | 26 25 77 82                               |
| Масао                                          | Technical Support                                                                                                    | toll-free: 0800 105                       |
| Country Code: 853                              | Customer Service ( Xiamen , China )                                                                                                    | 34 160 910                                |
| Transaction Sales ( Xiamen , China )           | 29 693 115                                                                                                    |                                           |

Documentation Page 11 of 17

|                                      | Website: support.ap.dell.com                                             |                                       |
|--------------------------------------|--------------------------------------------------------------------------|---------------------------------------|
|                                      | Technical Support (Dell Precision, OptiPlex, and Latitude)               | toll-free: 1 800 880 19               |
| Malaysia ( Penang )                  | Technical Support (Dimension, Inspiron, and Electronics and Accessories) | toll-free: 1 800 881 30               |
| International Access Code: 00        | Technical Support (PowerApp, PowerEdge, PowerConnect, and PowerVault)    | toll-free: 1800 881 38                |
| Country Code: <b>60</b>              | Customer C are                                                           | toll-free: 1 800 881 306 (option 6    |
| City Code: 4                         | Transaction Sales                                                        | toll-free: 1 800 888 20               |
|                                      | Corporate Sales                                                          | toll-free: 1 800 888 21               |
|                                      | E-mail: la-techsupport@dell.com                                          |                                       |
|                                      | Technical Support (TelMex)                                               | toll-free: 1-866-563-442              |
| Mexico International Access Code: 00 | Sales                                                                    | 50-81-880                             |
| Country Code: 52                     |                                                                          | or 01-800-888-335                     |
| oddin y odde. <b>52</b>              | Customer Service                                                         | 001-877-384-897<br>or 001-877-269-338 |
|                                      | Main                                                                     | 50-81-880<br>or 01-800-888-335        |
|                                      | E-mail: la-techsupport@dell.com                                          |                                       |
| Montserrat                           | General Support                                                          | toll-free: 1-866-278-682              |
| Notherlands Antilles                 | E-mail: la-techsupport@dell.com                                          |                                       |
| Netherlands Antilles                 | General Support                                                          | 001-800-882-151                       |
|                                      | Website: support.euro.dell.com                                           |                                       |
|                                      | Technical Support for Inspiron XPS computers only                        | 020 674 45 9                          |
|                                      | Technical Support for all other Dell computers                           | 020 674 45 0                          |
|                                      | Technical Support Fax                                                    | 020 674 47 6                          |
| Netherlands ( Amsterdam )            | Home/Small Business Customer Care                                        | 020 674 42 0                          |
| International Access Code: <b>00</b> | Relational Customer Care                                                 | 020 674 432                           |
| Country Code: 31                     | Home/Small Business Sales                                                | 020 674 55 0                          |
| City Code: 20                        | Relational Sales                                                         | 020 674 50 0                          |
|                                      | Home/Small Business Sales Fax                                            | 020 674 47 7                          |
|                                      | Relational Sales Fax                                                     | 020 674 47 5                          |
|                                      | Switchboard                                                              | 020 674 50 0                          |
|                                      | Switchboard Fax                                                          | 020 674 47 5                          |
|                                      |                                                                          |                                       |
| New Zealand                          | Website: support.ap.dell.com                                             |                                       |
| International Access Code: 00        | E-mail: support.ap.dell.com/contactus                                    |                                       |
| Country Code: 64                     | General Support                                                          | 0800 441 56                           |
| Nicaragua                            | E-mail: la-techsupport@dell.com                                          |                                       |
|                                      | Technical Support  Website: support.euro.dell.com                        | toll-free: 001-800-220-13             |
|                                      | Technical Support for XPS                                                | 815 35 04                             |
|                                      | Teatrifical Support for AFS                                              | 615 35 04                             |

Documentation Page 12 of 17

|                                      | Relational Customer Care                                                                                | 671 1757                                                   |
|--------------------------------------|----------------------------------------------------------------------------------------------------|------------------------------------------------------------|
|                                      | Home/Small Business Customer Care                                                                       | 23162298                                                   |
| Norway (Lysaker)                     | Switchboard                                                                                             | 671 16800                                                  |
| International Access Code: 00        |                                                                                                    |                                                            |
|                                      |                                                                                                    |                                                            |
| Country Code: 47                     | Fax Switchboard                                                                                         | 671 16865                                                  |
|                                      |                                                                                                    |                                                            |
|                                      |                                                                                                    |                                                            |
|                                      | E-mail: la-techsupport@dell.com                                                                         |                                                            |
|                                      | Technical Support                                                                                       | toll-free: 1-800-507-138                                   |
| Panama                               | Technical Support (CLARACOM)                                                                            |                                                            |
|                                      |                                                                                                    | toll-free: 1-800-633-409                                   |
|                                      | E-mail: la-techsupport@dell.com                                                                         |                                                            |
| Peru                                 | Technical Support                                                                                       | toll-free: 0800-50-86                                      |
|                                      | Website: support.euro.dell.com                                                                          |                                                            |
|                                      | E-mail: pl_support_tech@dell.com                                                                        |                                                            |
| Poland ( Warsaw )                    | Customer Service Phone                                                                                  | 57 95 700                                                  |
| International Access Code: 011       | Customer Care                                                                                           | 57 95 99                                                   |
| Country Code: 48                     | Sales                                                                                                   | 57 95 99                                                   |
| City Code: 22                        | Customer Service Fax                                                                                    | 57 95 80                                                   |
|                                      | Reception Desk Fax                                                                                      | 57 95 99                                                   |
|                                      | Switchboard                                                                                             | 57 95 99                                                   |
|                                      | Website: support.euro.dell.com                                                                          |                                                            |
| Portugal                             | Technical Support                                                                                       | 70720014                                                   |
| International Access Code: <b>00</b> | Customer Care                                                                                           | 800 300 41                                                 |
| Country Code: 351                    | Sales                                                                                                   | 800 300 410 or 800 300 411 or 800 300 412 o<br>21 422 07 1 |
|                                      | Fax                                                                                                    | 21 424 01 1.                                               |
|                                      | E-mail: la-techsupport@dell.com                                                                         |                                                            |
| Puerto Rico                          | Technical Support                                                                                       | toll-free: 1-866-390-469                                   |
|                                      | Website: www.dell.com/kn                                                                                |                                                            |
| St. Kitts and Nevis                  | E-mail: la-techsupport@dell.com                                                                         |                                                            |
|                                      | Technical Support                                                                                       | toll-free: 1-866-540-335                                   |
|                                      | Website: www.dell.com/lc                                                                                |                                                            |
| St. Lucia                            | E-mail: la-techsupport@dell.com                                                                         |                                                            |
|                                      | Technical Support                                                                                       | toll-free: 1-866-464-435.                                  |
|                                      | Website: www.dell.com/vc                                                                                |                                                            |
| St. Vincent and the Grenadines       | E-mail: la-techsupport@dell.com                                                                         |                                                            |
|                                      | Technical Support                                                                                       | toll-free: 1-866-464-435.                                  |
|                                      | <b>NOTE:</b> The phone numbers in this section should be called from within Singapore or Malaysia only. |                                                            |
|                                      | Website: support.ap.dell.com                                                                            |                                                            |
|                                      | Technical Support (Dimension, Inspiron, and Electronics and Accessories)                                | toll-free: 1800 394 7430                                   |
|                                      |                                                                                                    |                                                            |

Documentation Page 13 of 17

| International Access Code: <b>005</b> | Technical Support (PowerApp, PowerEdge, PowerConnect, and PowerVault) | toll-free: 1800 394 7478  |
|---------------------------------------|-----------------------------------------------------------------------|---------------------------|
| Country Code: 65                      |                                                                       | toll-free: 1800 394 7430  |
|                                       | Customer Care                                                         | (option 6)                |
|                                       | Transaction Sales                                                     | toll-free: 1 800 394 7412 |
|                                       |                                                                       |                           |
|                                       | Corporate Sales                                                       | toll-free: 1 800 394 7419 |
|                                       |                                                                       |                           |
|                                       |                                                                       |                           |
|                                       | Website: support.euro.dell.com                                        |                           |
|                                       | E-mail: czech_dell@dell.com                                           |                           |
| Slovakia (Prague)                     | Technical Support                                                     | 02 5441 5727              |
| International Access Code: 00         | Customer Care                                                         | 420 22537 2707            |
| Country Code: 421                     | Fax                                                                   | 02 5441 8328              |
|                                       | Tech Fax                                                              | 02 5441 8328              |
|                                       | Switchboard (Sales)                                                   | 02 5441 7585              |
|                                       | Website: support.euro.dell.com                                        |                           |
|                                       | E-mail: dell_za_support@dell.com                                      |                           |
| South Africa ( Johannesburg )         | Gold Queue                                                            | 011 709 7713              |
| International Access Code:            | Technical Support                                                     | 011 709 7710              |
| 09/091                                | Customer Care                                                         | 011 709 7707              |
| Country Code: 27                      | Sales                                                                 | 011 709 7700              |
| City Code: 11                         | Fax                                                                   | 011 706 0495              |
|                                       | Switchboard                                                           | 011 709 7700              |
| Southeast Asian and Pacific Countries | Technical Support, Customer Service, and Sales ( Penang , Malaysia )  | 604 633 4810              |
|                                       | Website: support.euro.dell.com                                        |                           |
|                                       | Home and Small Business                                               |                           |
|                                       | Technical Support                                                     | 902 100 130               |
|                                       | Customer Care                                                         | 902 118 540               |
| Spain ( Madrid )                      | Sales                                                                 | 902 118 541               |
| International Access Code: 00         | Switchboard                                                           | 902 118 541               |
| Country Code: 34                      | Fax                                                                   | 902 118 539               |
| City Code: 91                         | Corporate                                                             |                           |
|                                       | Technical Support                                                     | 902 100 130               |
|                                       | Customer Care                                                         | 902 115 236               |
|                                       | Switchboard                                                           | 91 722 92 00              |
|                                       | Fax                                                                   | 91 722 95 83              |
|                                       | Website: support.euro.dell.com                                        |                           |
|                                       | Technical Support for XPS                                             | 0771 340 340              |
| Sweden (Upplands Vasby)               | Technical Support for all other Dell products                         | 08 590 05 199             |
| International Access Code: 00         | Relational Customer Care                                              | 08 590 05 642             |
| Country Code: 46                      | Home/Small Business Customer Care                                     | 08 587 70 527             |
| City Code: 8                          | Employee Purchase Program (EPP) Support                               | 020 140 14 44             |
|                                       |                                                                       | <u>0</u> 20 140 14 44     |

Documentation Page 14 of 17

|                                                               | Technical Support Fax                                                                        | 08 590 05 594                          |
|---------------------------------------------------------------|----------------------------------------------------------------------------------------------|----------------------------------------|
|                                                               | Sales                                                                                        | 08 590 05 185                          |
|                                                               | Website: support.euro.dell.com                                                               |                                        |
|                                                               | E-mail: Tech_support_central_Europe@dell.com                                                 |                                        |
|                                                               | Technical Support for XPS                                                                    | 0848 33 88 57                          |
| Switzerland ( Geneva )                                        | Technical Support (Home and Small Business) for all other Dell products                      | 0844 811 411                           |
| International Access Code: 00                                 | Technical Support (Corporate)                                                                | 0844 822 844                           |
| Country Code: 41                                              | Customer Care (Home and Small Business)                                                      | 0848 802 202                           |
| City Code: 22                                                 | Customer Care (Corporate)                                                                    | 0848 821 721                           |
|                                                               | Fax                                                                                          | 022 799 01 90                          |
|                                                               | Switchboard                                                                                  | 022 799 01 01                          |
|                                                               | Website: support.ap.dell.com                                                                 |                                        |
|                                                               | E-mail: ap_support@dell.com                                                                  |                                        |
| Taiwan                                                        | Technical Support (OptiPlex, Latitude, Inspiron, Dimension, and Electronics and Accessories) | toll-free: 00801 86 1011               |
| International Access Code: 002                                | Technical Support (servers and storage)                                                      | toll-free: 00801 60 1256               |
| Country Code: 886                                             | Customer Care                                                                                | toll-free: 00801 60 1250<br>(option 5) |
|                                                               | Transaction Sales                                                                            | toll-free: 00801 65 1228               |
|                                                               | Corporate Sales                                                                              | toll-free: 00801 651 227               |
|                                                               | Website: support.ap.dell.com                                                                 |                                        |
|                                                               | Technical Support (OptiPlex, Latitude, and Dell Precision)                                   | toll-free: 1800 0060 07                |
| Thailand                                                      | Technical Support (PowerApp, PowerEdge, PowerConnect, and PowerVault)                        | toll-free: 1800 0600 09                |
| International Access Code: <b>001</b> Country Code: <b>66</b> | Customer <u>Care</u>                                                                         | toll-free: 1800 006 007<br>(option 7)  |
|                                                               | Corporate Sales                                                                              | toll-free: 1800 006 009                |
|                                                               | Transaction Sales                                                                            | toll-free: 1800 006 006                |
|                                                               | Website: www.dell.com/tt                                                                     |                                        |
| Trinidad/Tobago                                               | E-mail: la-techsupport@dell.com                                                              |                                        |
|                                                               | Technical Support                                                                            | toll-free: 1-888-799-5908              |
|                                                               | Website: www.dell.com/tc                                                                     |                                        |
| Turks and Caicos Islands                                      | E-mail: la-techsupport@dell.com                                                              |                                        |
|                                                               | General Support                                                                              | toll-free: 1-877-441-4735              |
|                                                               | Website: support.euro.dell.com                                                               |                                        |
|                                                               | E-mail: dell_direct_support@dell.com                                                         |                                        |
|                                                               | Customer Care website: support.euro.dell.com/uk/en/ECare/Form/Home.asp                       |                                        |
|                                                               | Sales                                                                                        |                                        |
|                                                               | Home and Small Business Sales                                                                | 0870 907 4000                          |

Documentation Page 15 of 17

|                                                          | Corporate/Public Sector Sales                                                                | 01344 860 45                |
|----------------------------------------------------------|----------------------------------------------------------------------------------------------|-----------------------------|
|                                                          | Customer Care                                                                                |                             |
|                                                          | Home and Small Business Customer Care                                                        | 0870 906 001                |
|                                                          | Corporate Customer Care                                                                      | 01344 373 18                |
|                                                          | Preferred Accounts (500-5000 employees) Customer Care                                        | 0870 906 001                |
|                                                          | Global Accounts Customer Care                                                                | 01344 373 18                |
|                                                          | Central Government Customer Care                                                             | 01344 373 19                |
| U.K. ( Bracknell )                                       | Local Government & Education Customer Care                                                   | 01344 373 19                |
| International Access Code: <b>00</b>                     | Health Customer Care                                                                         | 01344 373 19                |
| Country Code: 44                                         | Technical Support                                                                            |                             |
| City Code: 1344                                          | Technical Support for XPS (Sasi: do we need to change to XPSTM)                              | 0870 366 418                |
|                                                          | Technical Support (Corporate/Preferred Accounts/PAD [1000+ employees])                       | 0870 908 050                |
|                                                          | General                                                                                      |                             |
|                                                          | Technical Support for all other products                                                     | 0870 908 080                |
|                                                          | Home and Small Business Fax                                                                  | 0870 907 400                |
|                                                          | Website: www.dell.com/tt                                                                     |                             |
| Uruguay                                                  | E-mail: la-techsupport@dell.com                                                              |                             |
|                                                          | Technical Support                                                                            | toll-free: 413-598-252      |
|                                                          | Automated Order-Status Service                                                               | toll-free: 1-800-433-90     |
|                                                          | AutoTech (portable and desktop computers)                                                    | toll-free: 1-800-247-936    |
|                                                          | Hardware and Warranty Support (Dell TV, Printers, and Projectors) for Relationship customers | toll-free: 1-800-459-729    |
|                                                          | Americas Consumer XPS support                                                                | toll-free: 1-800-232-854    |
|                                                          | Consumer (Home and Home office) Support for all other Dell products                          | toll-free: 1-800-624-989    |
|                                                          | Customer Service                                                                             | toll-free: 1-800-624-989    |
|                                                          | Employee Purchase Program (EPP) Customers                                                    | toll-free: 1-800-695-813    |
|                                                          | Financial Services website: www.dellfinancialservices.com                                    | n                           |
| U.S.A. (Austin Toyon)                                    | Financial Services (lease/loans)                                                             | toll-free: 1-877-577-335    |
| U.S.A. ( Austin , Texas ) International Access Code: 011 | Financial Services (Dell Preferred Accounts [DPA])                                           | toll-free: 1-800-283-221    |
| Country Code: 1                                          | Business                                                                                     |                             |
|                                                          | Customer Service and Support                                                                 | toll-free: 1-800-456-335    |
|                                                          | Employee Purchase Program (EPP) Customers                                                    | toll-free: 1-800-695-81;    |
|                                                          | Support for printers, projectors, PDAs, and MPS players                                      | toll-free: 1-877-459-72     |
|                                                          | Public (government, education, and healthcare)                                               |                             |
|                                                          | Customer Service and Technical Support                                                       | toll-free: 1-800-456-33     |
|                                                          | Employee Purchase Program (EPP) Customers                                                    | toll-free: 1-800-695-813    |
|                                                          |                                                                                              | toll-free: 1-800-289-33     |
|                                                          | Dell Sales                                                                                   | or toll-free: 1-800-879-335 |

Documentation Page 16 of 17

|                     | Dell Outlet Store (Dell refurbished computers)                  | toll-free: 1-888-798-7561                    |
|---------------------|-----------------------------------------------------------------|----------------------------------------------|
|                     | Software and Peripherals Sales                                  | toll-free: 1-800-671-3355                    |
|                     | Spare Parts Sales                                               | toll-free: 1-800-357-3355                    |
|                     | Extended Service and Warranty Sales                             | toll-free: 1-800-247-4618                    |
|                     | Fax                                                             | toll-free: 1-800-727-8320                    |
|                     | Dell Services for the Deaf, Hard-of-Hearing, or Speech-Impaired | toll-free: 1-877-DELLTTY<br>(1-877-335-5889) |
| U.S. Virgin Islands | E-mail: la-techsupport@dell.com                                 |                                              |
|                     | Technical Support                                               | toll-free: 1-877-702-4360                    |
|                     | Website: www.dell.com/ve                                        |                                              |
| Venezuela           | E-mail: la-techsupport@dell.com                                 |                                              |
|                     | Technical Support                                               | toll-free: 0800-100-2513                     |

### **Your Monitor Setup Guide**

To view PDF files (files with an extension of .pdf), click the document title. To save PDF files (files with an extension of .pdf) to your hard drive, right-click the document title, click Save Target As in Microsoft Internet Explorer or Save Link As in Netscape Navigator, and then specify a location on your hard drive to which you want to save the files

Your Monitor Setup Guide (.pdf) (2.9 MB)

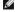

**NOTE:** PDF files require Adobe Acrobat Reader , which can be downloaded from the Adobe website at **www.adobe.com**. To view a PDF file, launch Acrobat Reader. Then click **File?Open** and select the PDF file.

Back to Contents Page

You are here: Dell USA > Support Home Page

Pricing, specifications, availability and terms of offers may change without notice, are not transferable and are valid only for new purchases from Dell Small Business for delivery in the 50 United States. Taxes, fees, shipping, handling and any applicable restocking charges extra, vary, and are not subject to discount. The Small Business site and offers contained herein valid only for end users and not for resellers and/or online auctions. Dell cannot be responsible for pricing or other errors, omissions, or consequences of misuse of site and its functions and reserves the right to cancel orders arising from such errors. Offers not necessarily combinable. Discounts cannot be retroactively applied. Orders subject to cancellation by Dell. Software & Accessories and Printers, Displays & Electronics offers do not apply to Recommended Solutions systems in the online system configuration pages (including PowerConnect switches); you must purchase eligible items through the separate Software & Accessories and Printers, Displays & Electronics online stores. Limit 5 systems and 5 discounted or promotional products per customer. In case of customers leasing under this promotion, please note that Items leased will be subject to applicable end of lease options or requirements. All sales are subject to Dell's Terms and Conditions of Sale located at <a href="https://www.dell.com/terms">https://www.dell.com/terms</a> unless you have a separate agreement with Dell.

© 2007 Dell | About Dell | Terms of Sale | Unresolved Issues | Privacy | Contact | Site Map | Visit ID | Feedback

Documentation Page 17 of 17

Large Text sn EB12